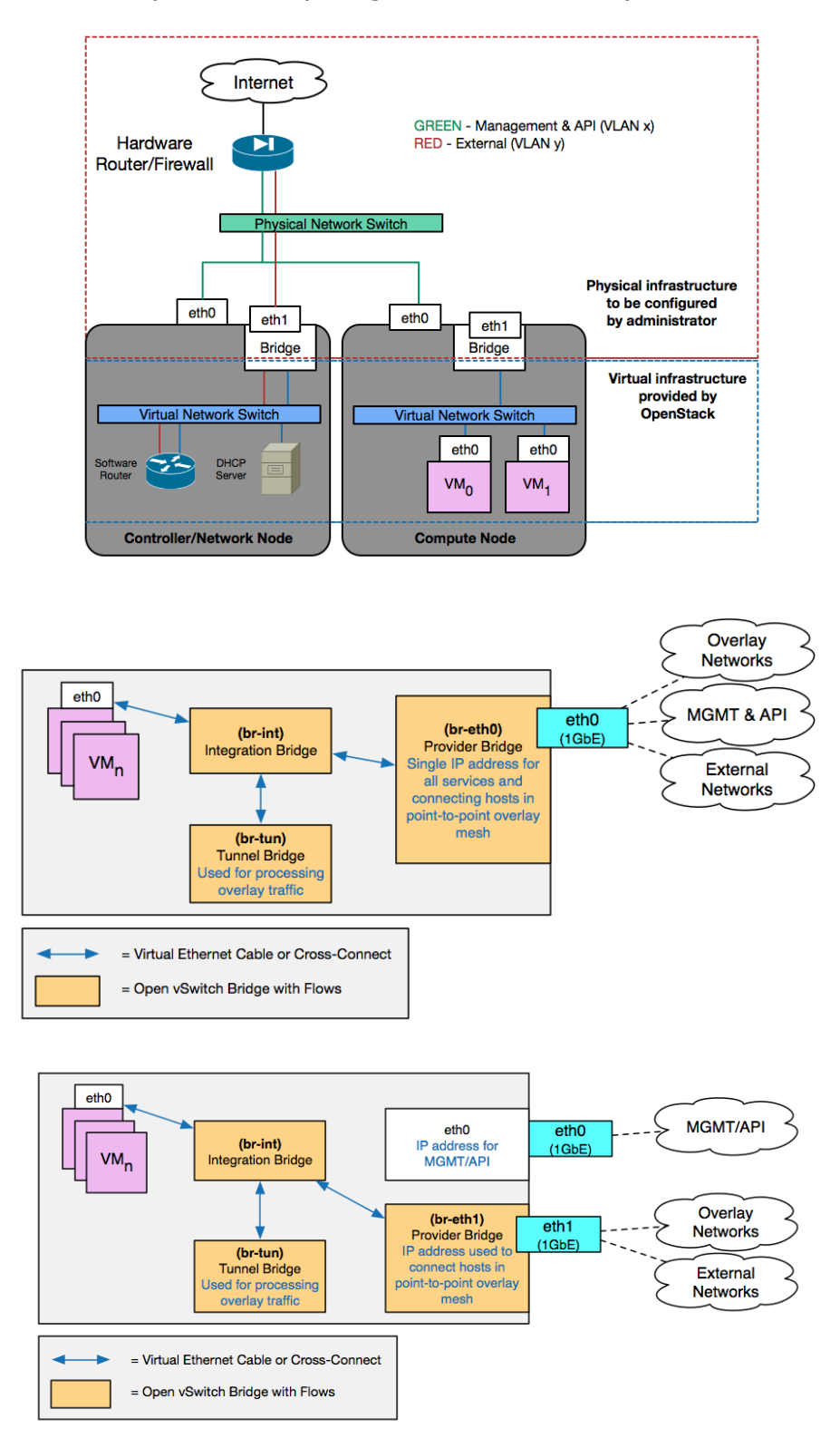

## Chapter 1 – Preparing the Network for OpenStack

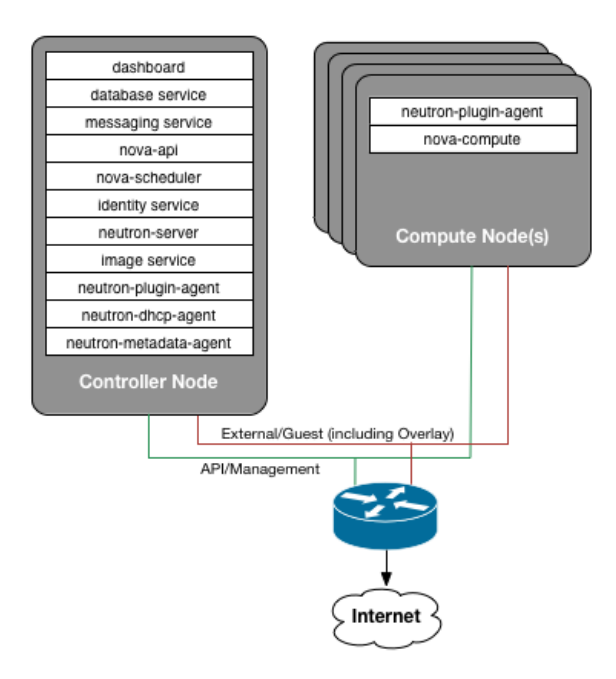

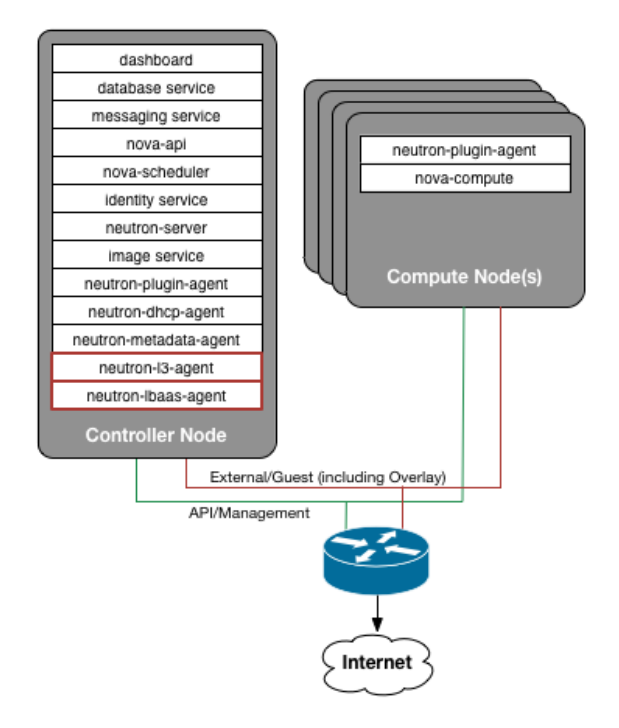

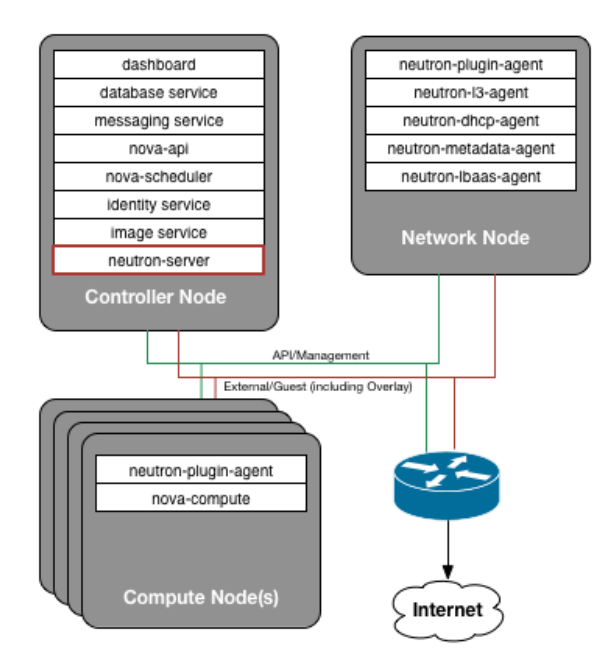

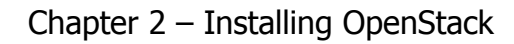

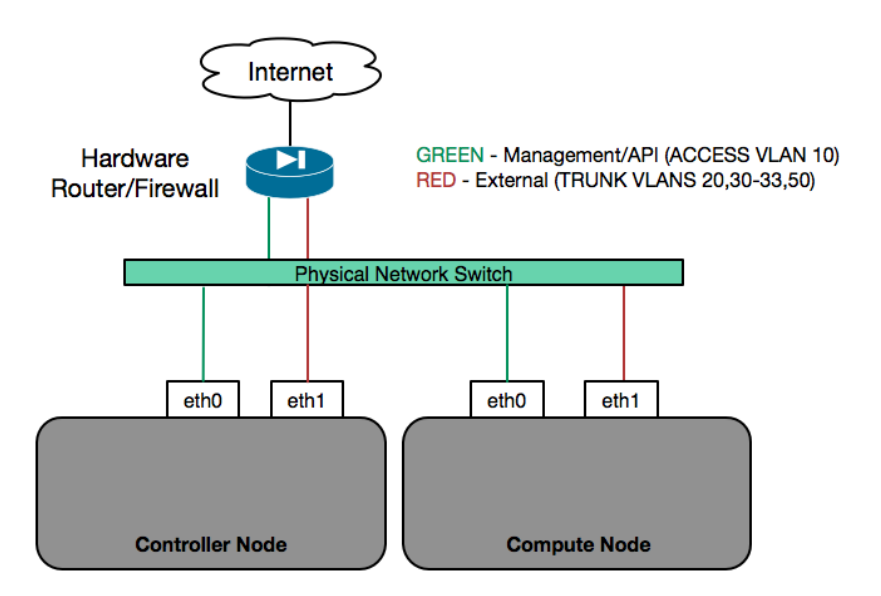

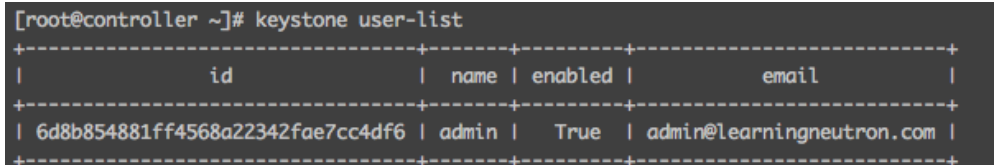

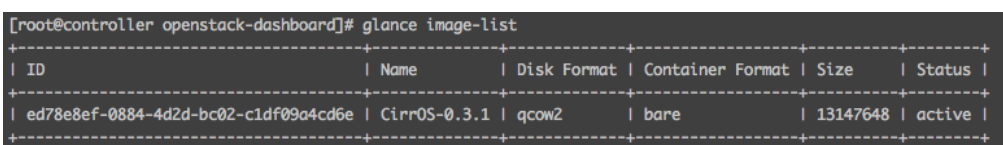

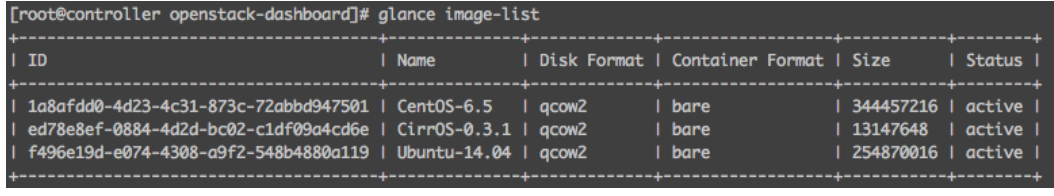

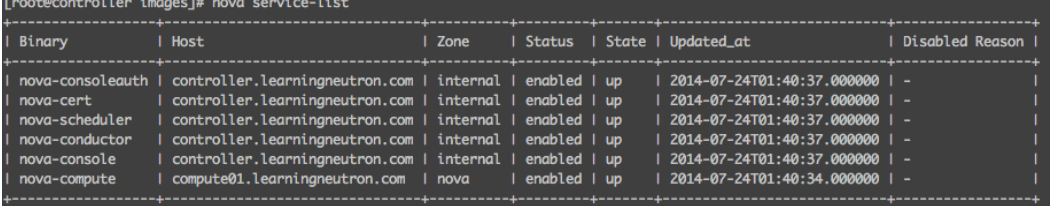

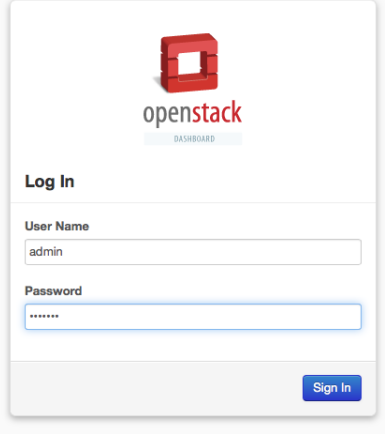

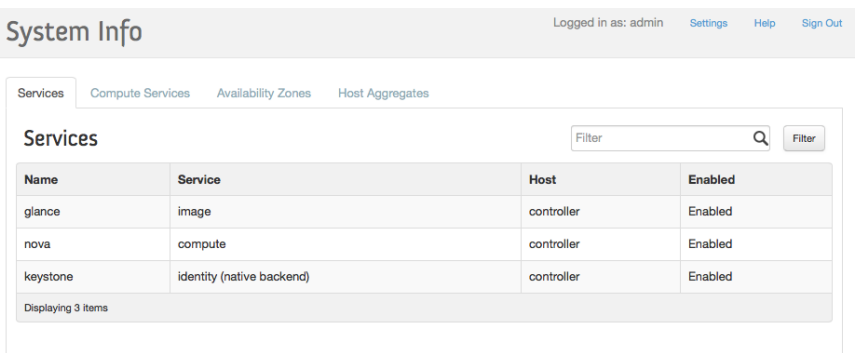

Logged in as: admin Settings Help Sign Out

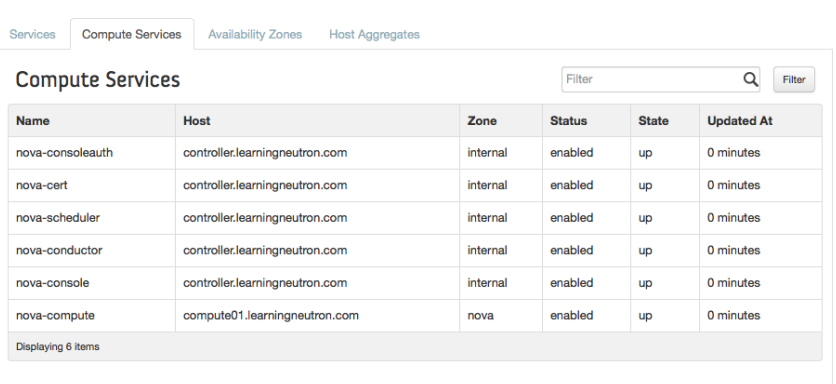

System Info

## Chapter 3 – Installing Neutron

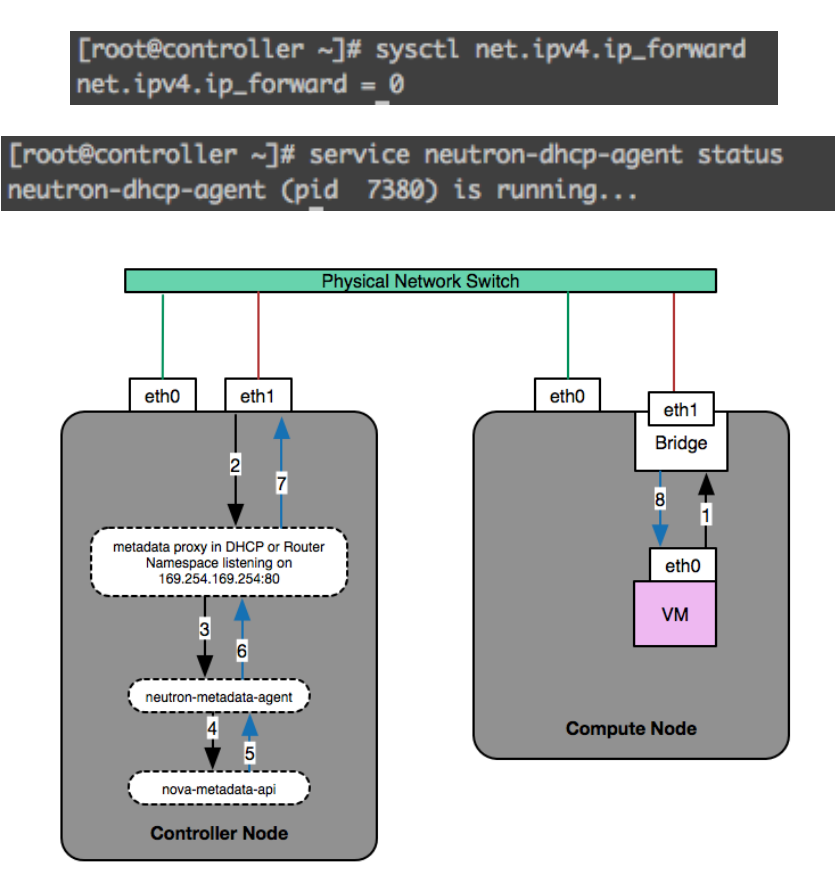

Chapter 4 – Building a Virtual Switching Infrastructure

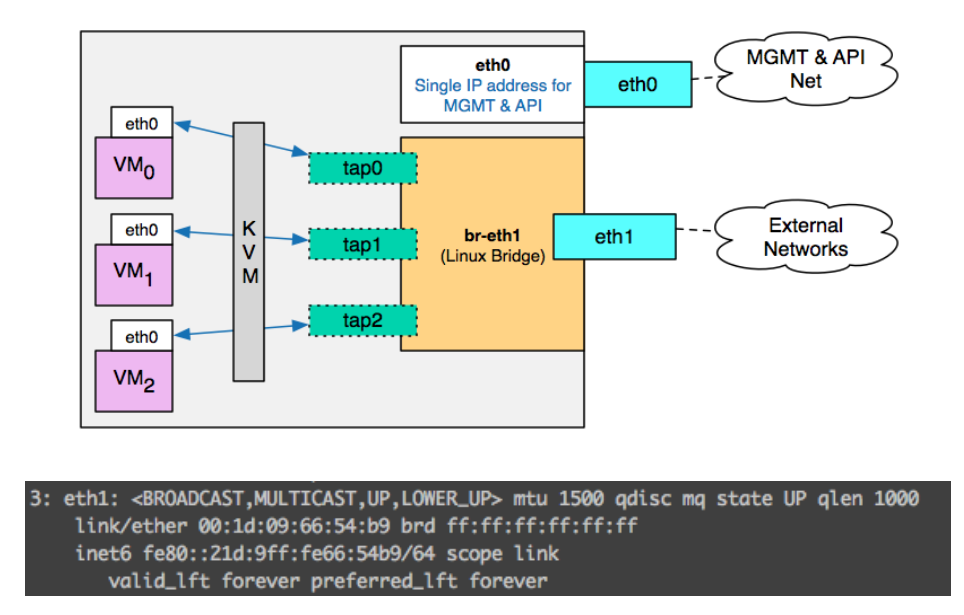

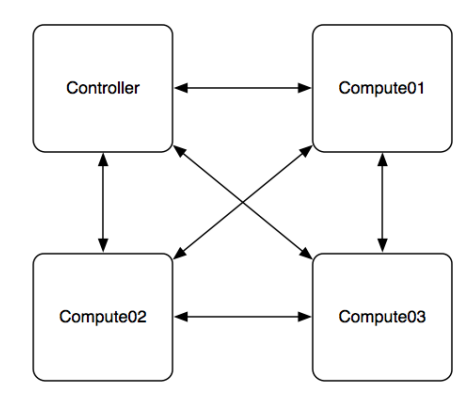

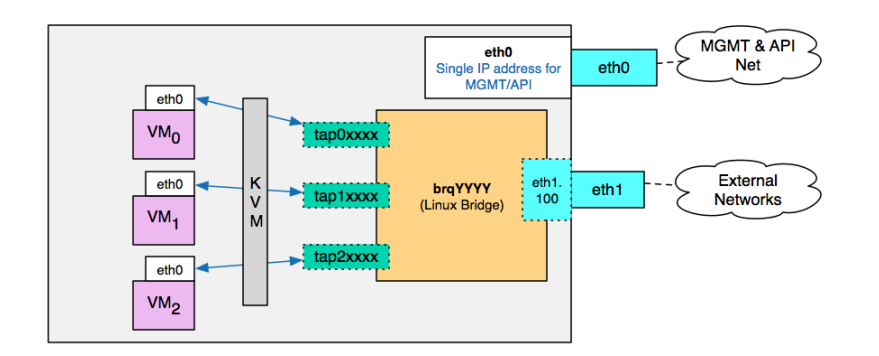

#### # brctl show bridge id STP enabled  $interfaces$ bridge name brqYYYY <br />based on NIC> eth1.100  $no$ tap0XXXX tap1XXXX tap2XXXX

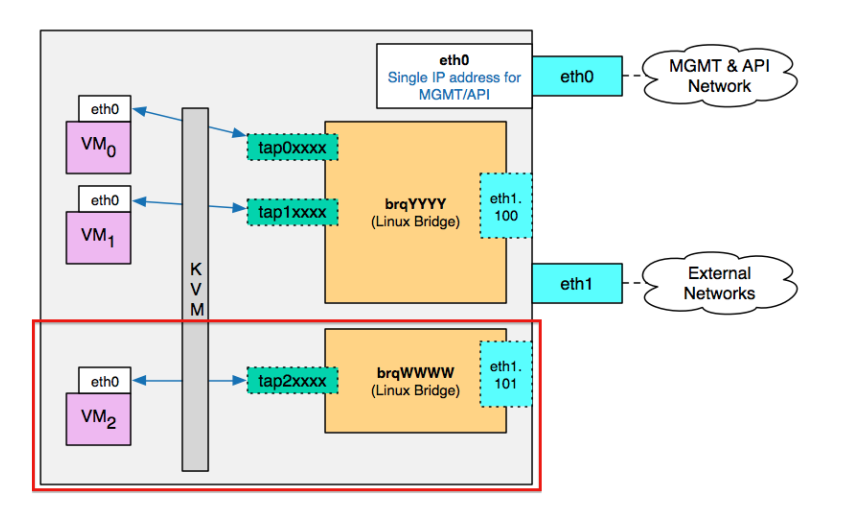

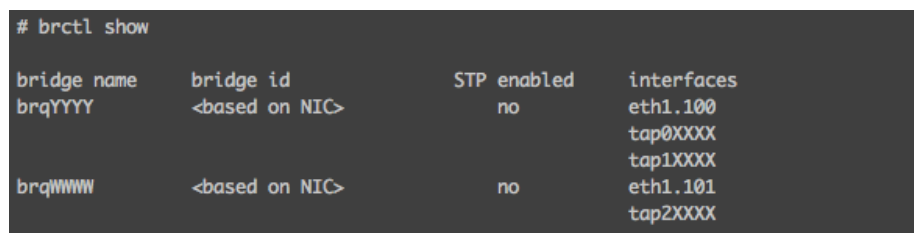

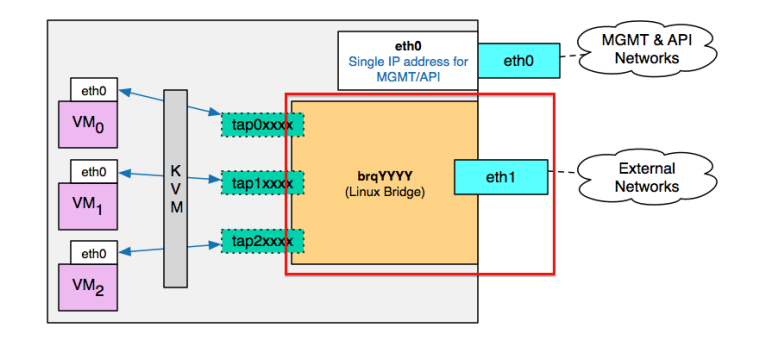

#### # brctl show interfaces bridge name bridge id STP enabled brqYYYY <br />
dosed on NIC>  $no$  $eth1$ tap0XXXX tap1XXXX tap2XXXX

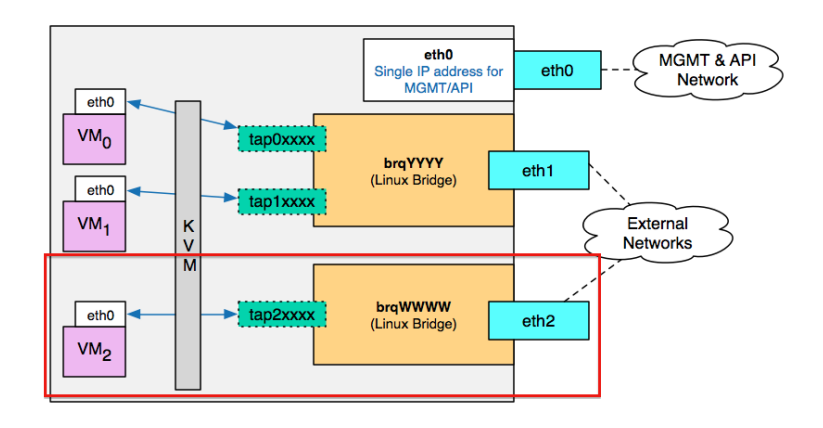

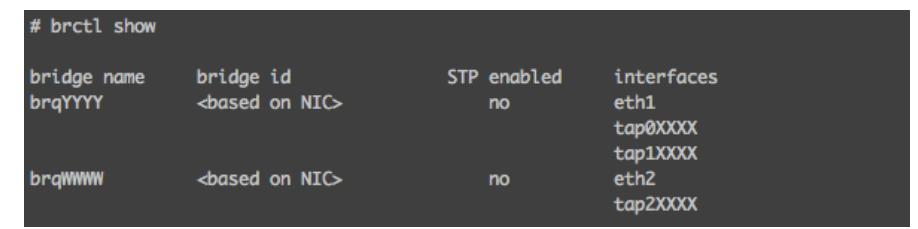

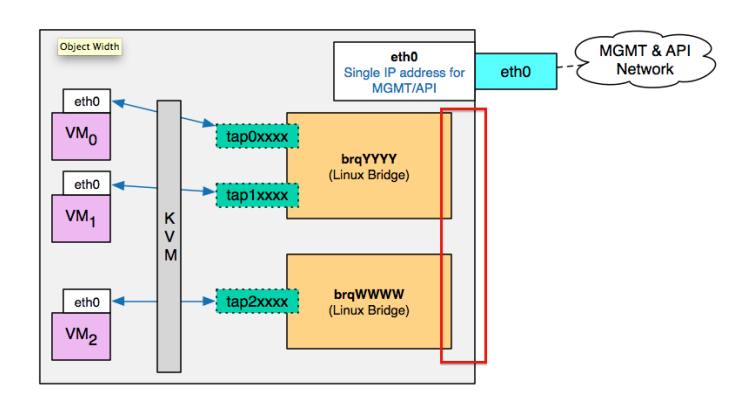

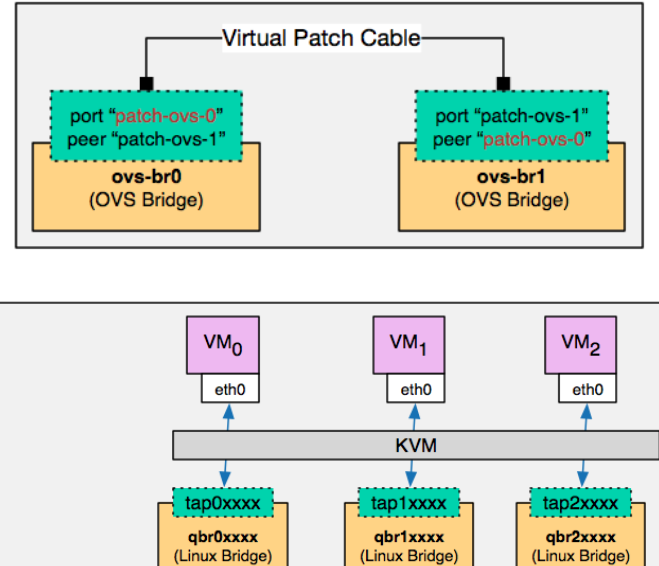

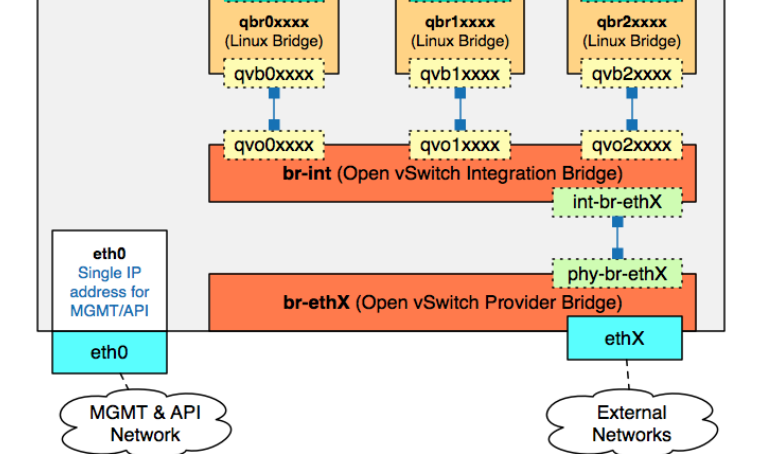

[root@compute01 ~]# ovs-ofctl show br-int<br>OFPT\_FEATURES\_REPLY (xid=0x2): dpid:0000f6606ec02545 UPPI\_FEAIUNES\_NEPLT (XIQ=0XZ): apia:0000160006C0Z545<br>n\_tables:254, n\_buffers:256<br>capabilities: FLOW\_STATS TABLE\_STATS PORT\_STATS QUEUE\_STATS ARP\_MATCH\_IP<br>actions: OUTPUT SET\_VLAN\_VID SET\_VLAN\_PCP STRIP\_VLAN SET\_DL\_SRC SET\_  $config:$  $\bullet$ state: 0<br>speed: 0 Mbps now, 0 Mbps max<br>2(int-br-eth1): addr:02:7e:02:f9:9b:5e  $state:$  $\overline{a}$ 10GB-FD COPPER current: speed: 10000-10 COFFLA<br>speed: 10000 Mbps now, 0 Mbps max<br>5(qvo04c49e4a-a6): addr:3a:39:e2:e2:df:ca config: state:<br>current: ø 10GB-FD COPPER speed: 10000 Mbps now, 0 Mbps max<br>6(qvofe2d048e-bc): addr:e6:98:c5:04:c7:85  $config:$ state: 0<br>current: 06<br>current: 106B-FD COPPER<br>speed: 10000 Mbps now, 0 Mbps max<br>LOCAL(br-int): addr:f6:60:6e:c0:25:45  $config:$  $\overline{\mathbf{a}}$ state: 0<br>speed: 0 Mbps now, 0 Mbps max<br>OFPT\_GET\_CONFIG\_REPLY (xid=0x4): fra nal miss send le

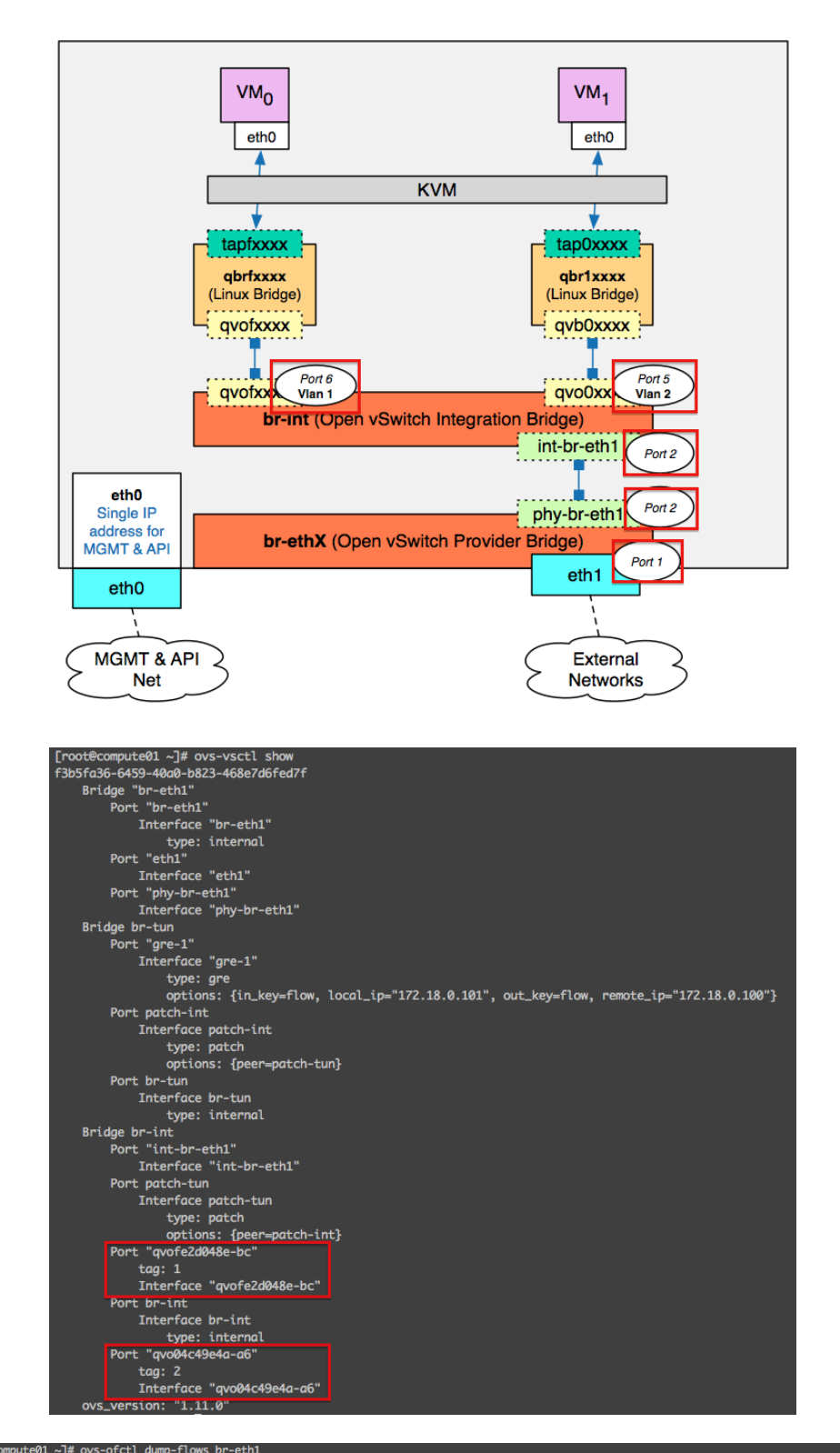

[root@compute01 ~]# ovs-ofctl dump-flows br-eth1<br>NXST\_FLOW reply (xid=0x4):<br>cookie=0x0, duration=6114.377s, table=0, n\_packets=101, n\_bytes=5984, idle\_age=723, priority=4,in\_port=2,dl\_vlan=1 actions=mod\_vlan\_vid:30,NORMAL<br>

#### [root@compute01 ~]# ovs-ofctl dump-flows br-int

[root@compute01 ~]# ovs-ofctl dump-flows br-ınt<br>NXSI\_FLOW reply (xid=0x4):<br>cookie=0x0, duration=6100.376s, table=0, n\_packets=15, n\_bytes=1904, idle\_age=709, priority=3,in\_port=2,dl\_vlan=30 actions=mod\_vlan\_vid:1,NORMAL<br>co

[root@compute01 ~]# ovs-ofctl dump-flows br-eth1<br>NXST\_FLOW reply (xid=0x4):<br>cookie=0x0, duration=6114.377s, table=0, n\_packets=101, n\_bytes=5984, idle\_age=723, priority=4,in\_port=2,dl\_vlan=1 actions=mod\_vlan\_vid:30,NORMAL<br>

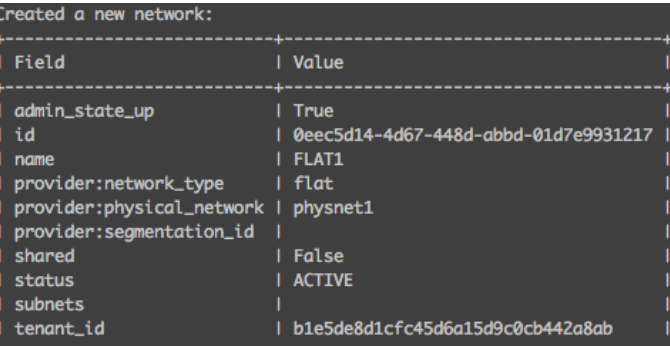

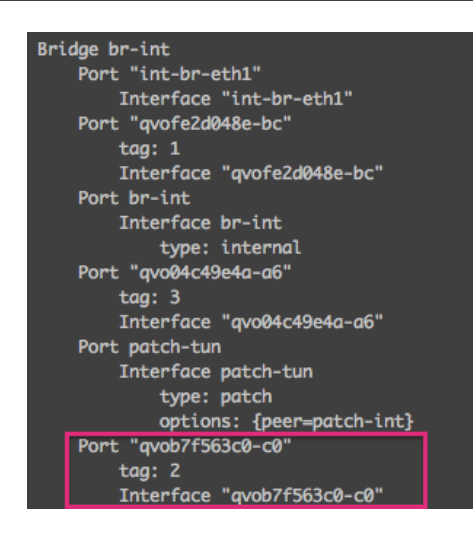

## [root@compute01 ~]# ovs-ofctl dump-flows br-int<br>VXST FLOW reply (xid=0x4)

cookie=0x0, duration=558.978s, table=0, n\_packets=1, n\_bytes=70, idle\_age=555, priority=3,in\_port=2,vlan\_tci=0x0000 actions=mod\_vlan\_vid:2,NORMAL cookie=exe, auration=559.b//s, table=e, n\_packets=9, n\_bytes=e, lale\_age=559, priority=3,in\_port=2,al\_vian=30 actions<br>cookie=0x0, duration=565.53s, table=0, n\_packets=5, n\_bytes=398, idle\_age=559, priority=2,in\_port=2 acti moa\_vian\_via:1,NU

#### [root@compute01 ~]# ovs-ofctl dump-flows br-eth1<br>NXST\_FLOW reply (xid=0x4):  $binom-647.82$ rookia-ava, duration-647.829c, table-0, n\_parkate-4, n\_hytae-288, idla\_age-641, priority-4,in\_part-2,dl\_vlan-1 artione-mod\_vlan\_vid:30,MM<br>cookie=0x0, duration=647.129s, table=0, n\_packets=10, n\_bytes=686, idle\_age=430, pri cookie=oxo, auration=o<del>bb.42s, table=o, n\_packets=2o, n\_oytes=1bo4, iale\_age=o4b, priority=2,in\_port=2 actions<br>cookie=0x0, duration=654.687s, table=0, n\_packets=2983, n\_bytes=196849, idle\_age=1, priority=1 actions=NORMAL</del>

[root@controller ~]# ovs-vsctl -V ovs-vsctl (Open vSwitch) 1.11.0 Compiled Jul 30 2013 18:14:53

[root@controller  $\sim$ ]# ping 172.18.0.101 PING 172.18.0.101 (172.18.0.101) 56(84) bytes of data. 64 bytes from 172.18.0.101: icmp\_seq=1 ttl=64 time=1.13 ms 64 bytes from 172.18.0.101: icmp\_seq=2 ttl=64 time=0.168 ms  $AC$ --- 172.18.0.101 ping statistics ---2 packets transmitted, 2 received, 0% packet loss, time 1408ms rtt min/avg/max/mdev =  $0.168/0.650/1.133/0.483$  ms

Chapter 5 - Creating Networks with Neutron

#### (neutron) net-create -h

**NAME** 

```
usage: net-create [-h] [-f {shell,table}] [-c COLUMN]
        [ -- variable VARIABLE] [ -- prefix PREFIX]
        [--request-format {json, xml}]
        [--tenant-id TENANT_ID]
        ['--admin-state-down] ['--shared]
        NAME
```
Syntax: net-create --provider:network\_type=flat

--provider:physical\_network=<provider\_bridge\_label> [--router:external=true] [--tenant-id TENANT\_ID] [--admin-state-down] [--shared]

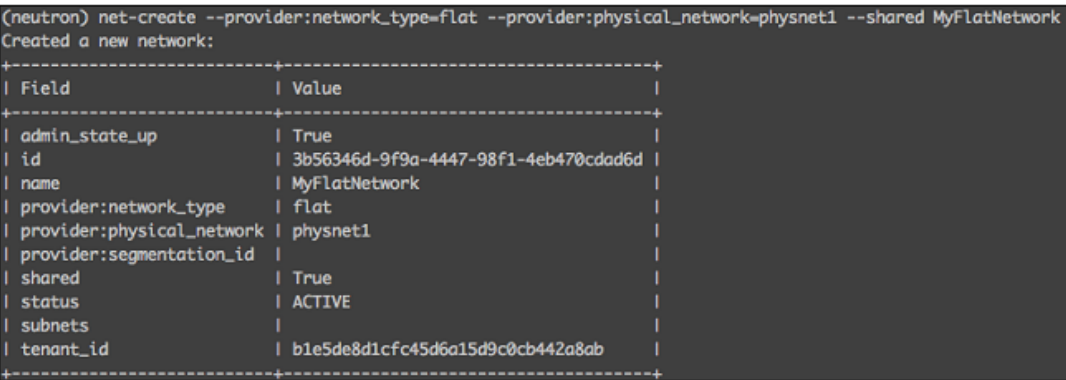

Syntax: net-create --provider:network\_type=vlan --provider:physical\_network=<provider\_bridge\_label> --provider:segmentation\_id=<vlan\_id> [--router:external=true] [--tenant-id TENANT\_ID] [--admin-state-down] [--shared] **NAME** 

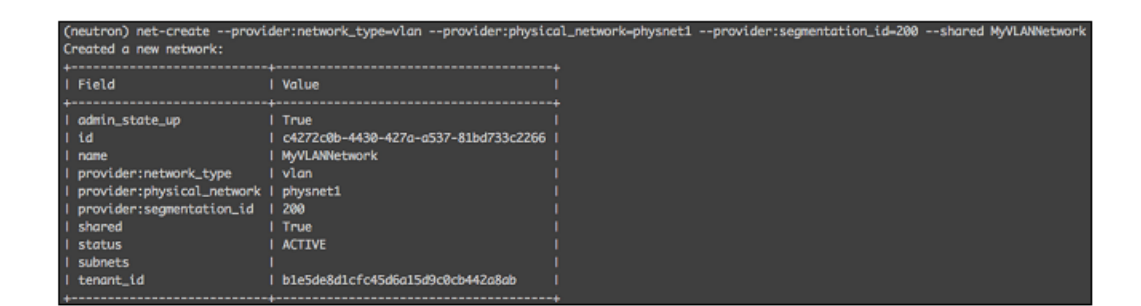

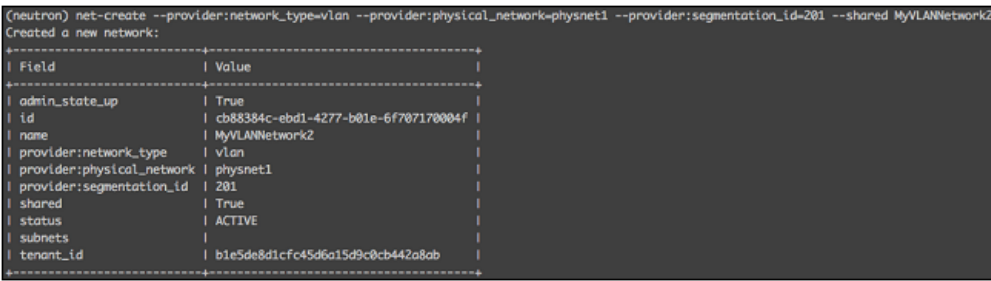

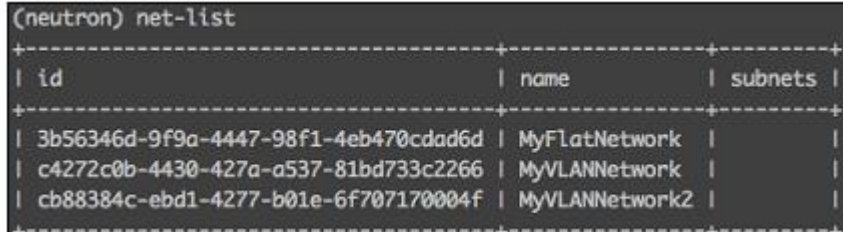

## (neutron) net-show c4272c0b-4430-427a-a537-81bd733c2266

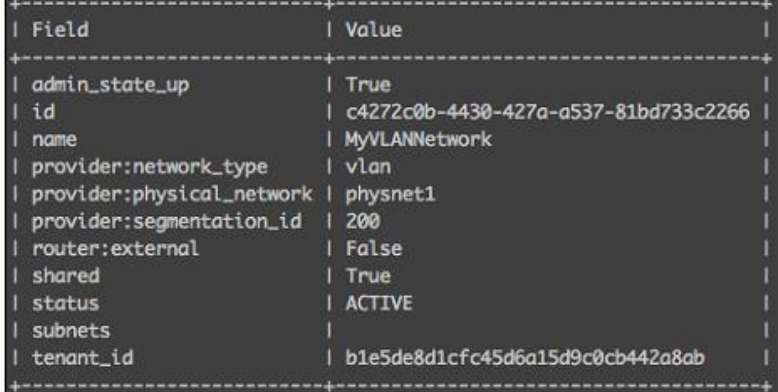

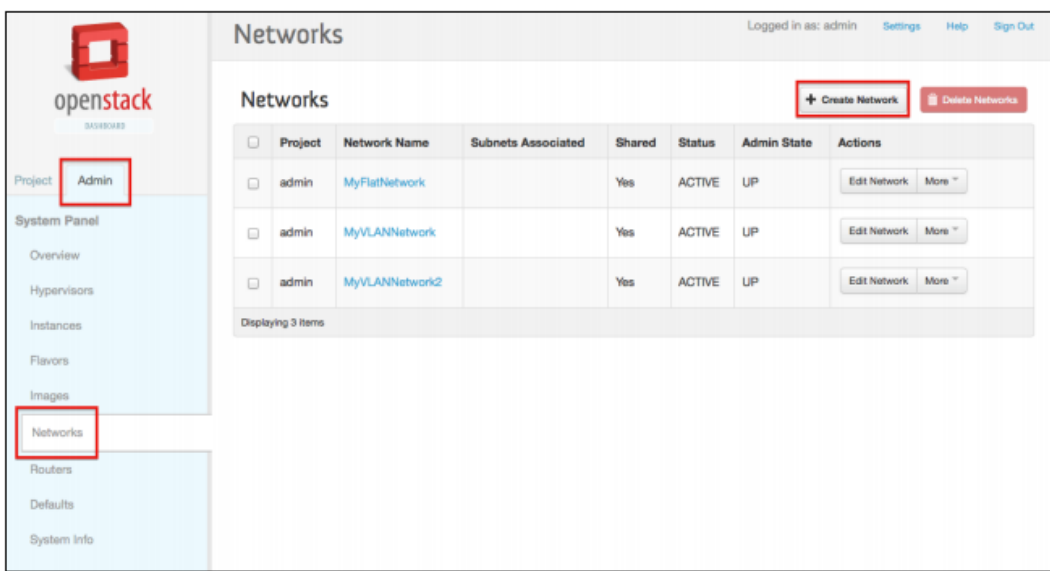

## **Create Network**

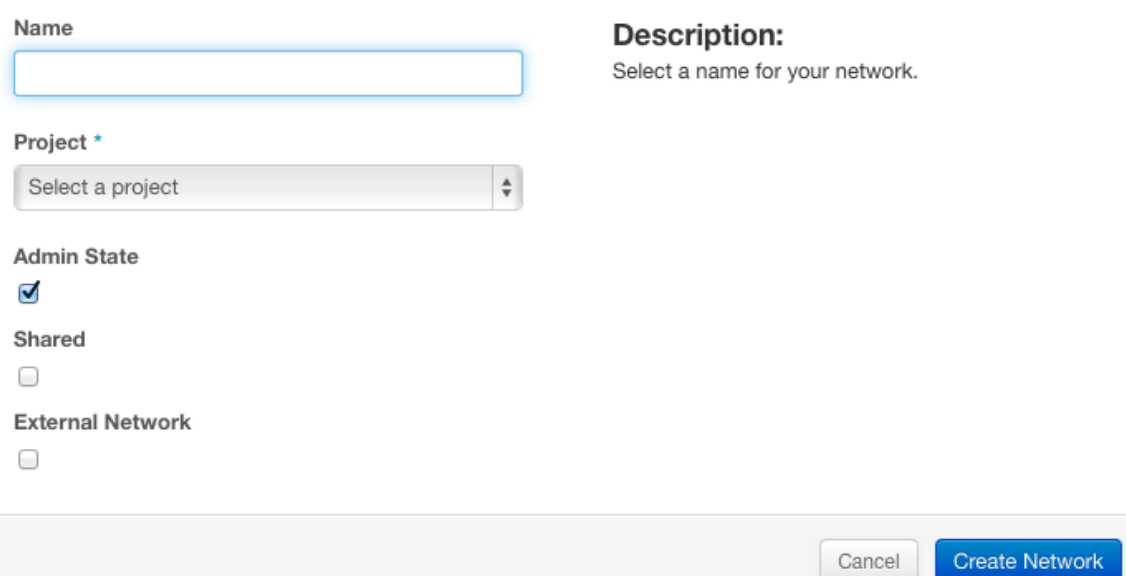

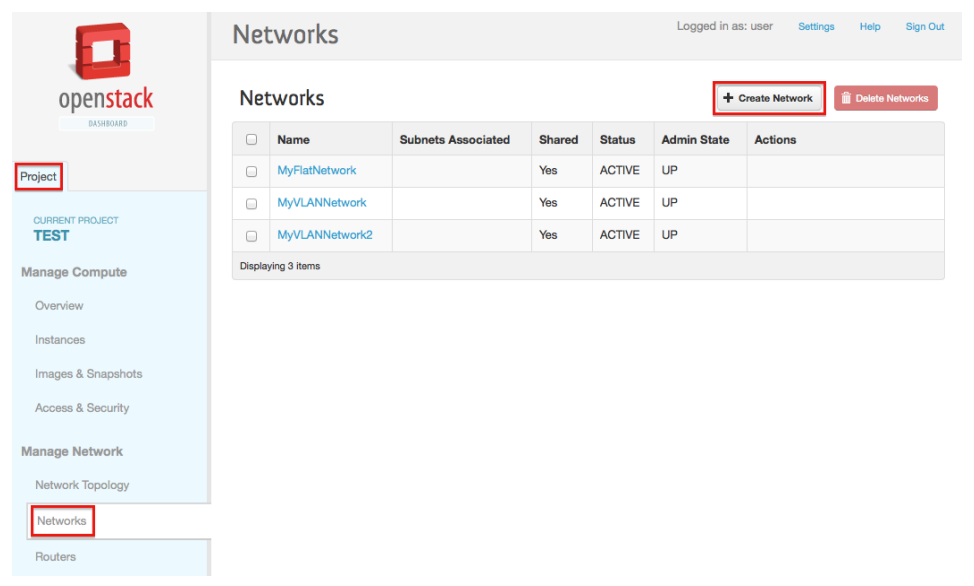

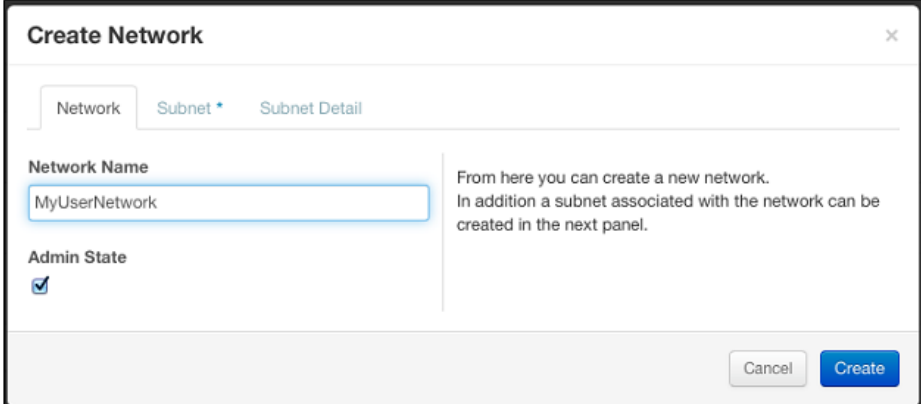

## (neutron) subnet-create -h

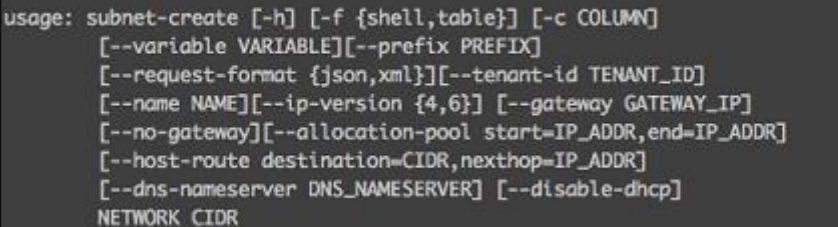

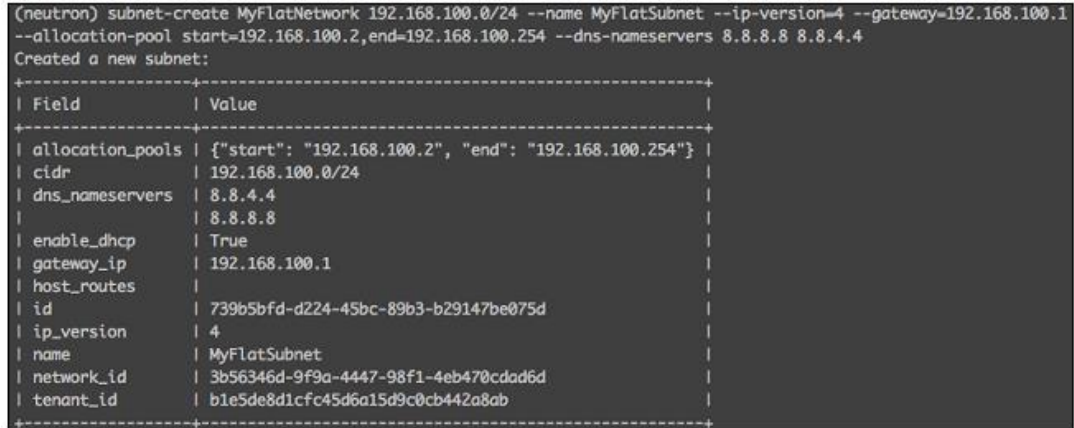

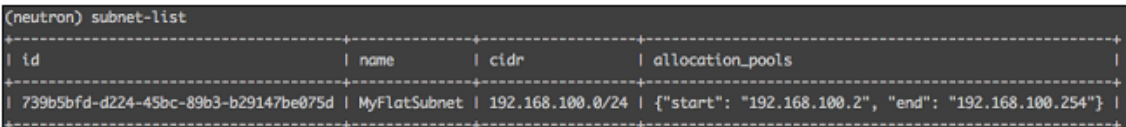

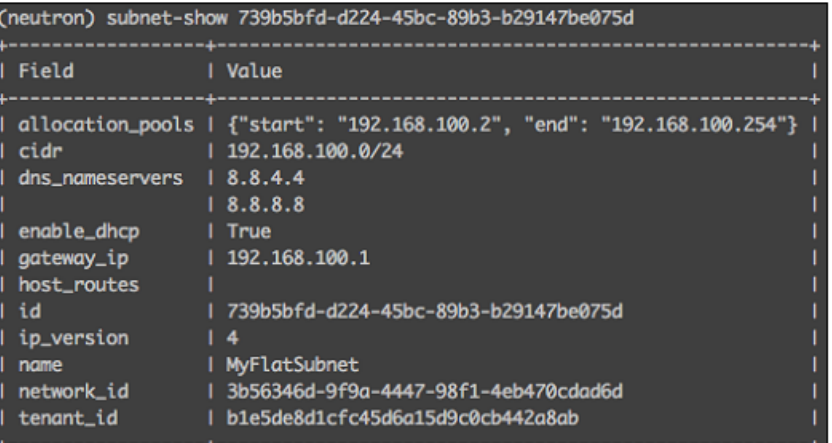

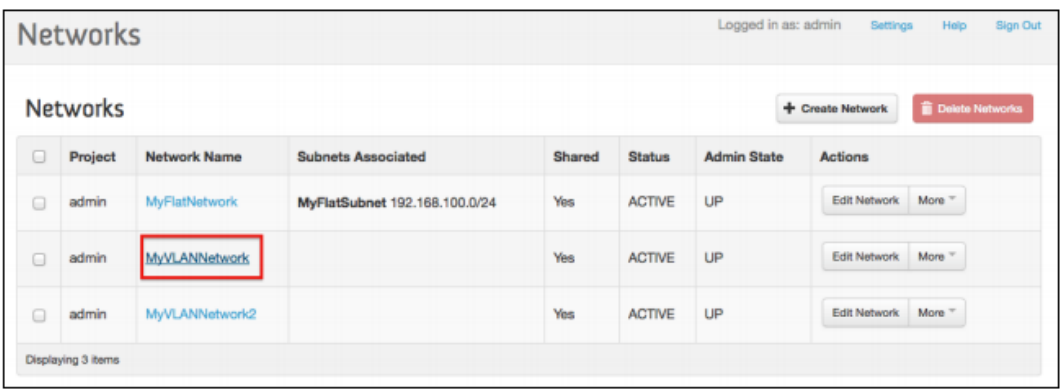

# Network Detail: MyVLANNetwork

#### **Network Overview**

**Name**<br>MyVLANNetwork<br>ID<br>~ 4272c0b-4430-427a-a537-81bd733c2266 Project ID<br>b1e5de8d1cfc45d6a15d9c0cb442a8ab b1e5de8d1cfc45d6a15d9c0<br>Status<br>ACTIVE<br>Admin State<br>UP<br>Yes<br>External Network<br>Nov<br>Novider Network<br>Newtork Type: vlan<br>Physical Network:<br>Segmentation ID: 200

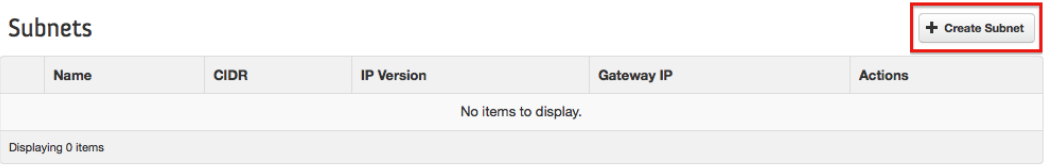

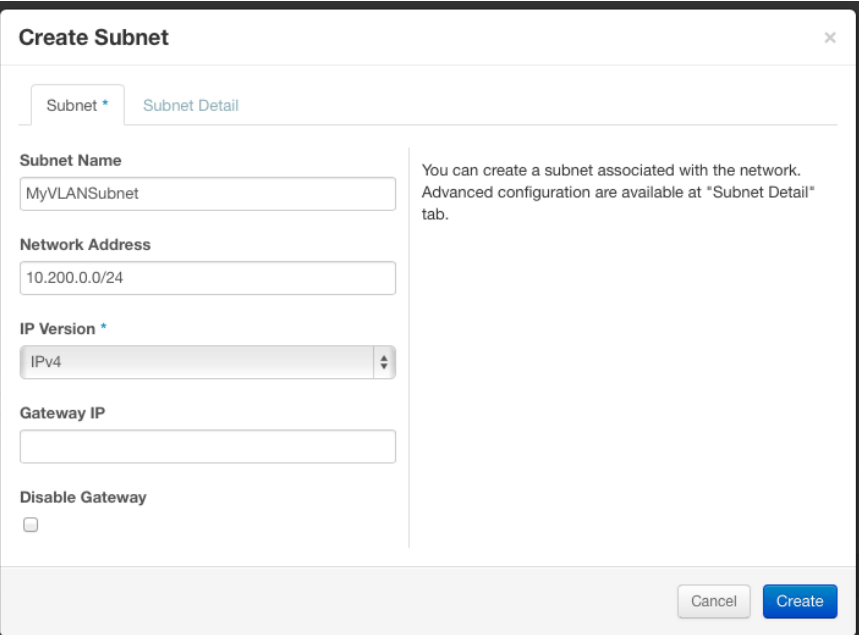

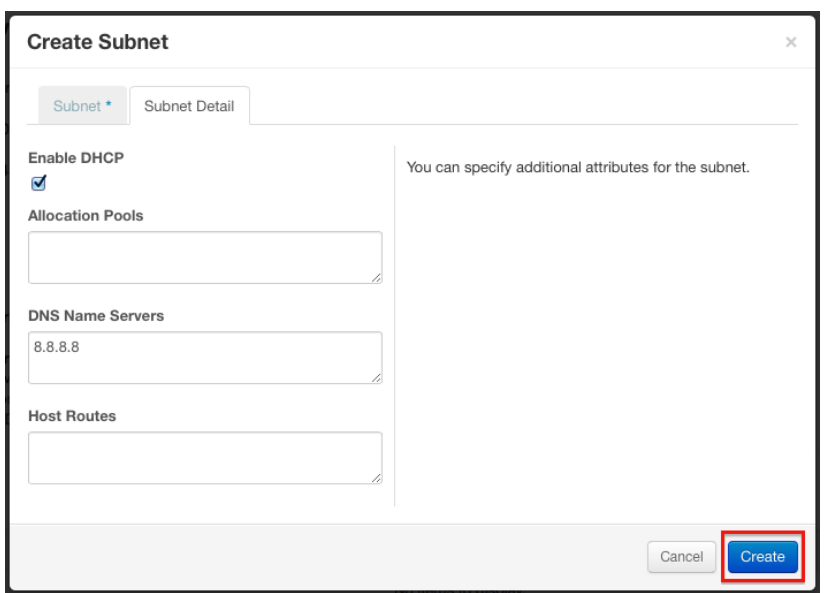

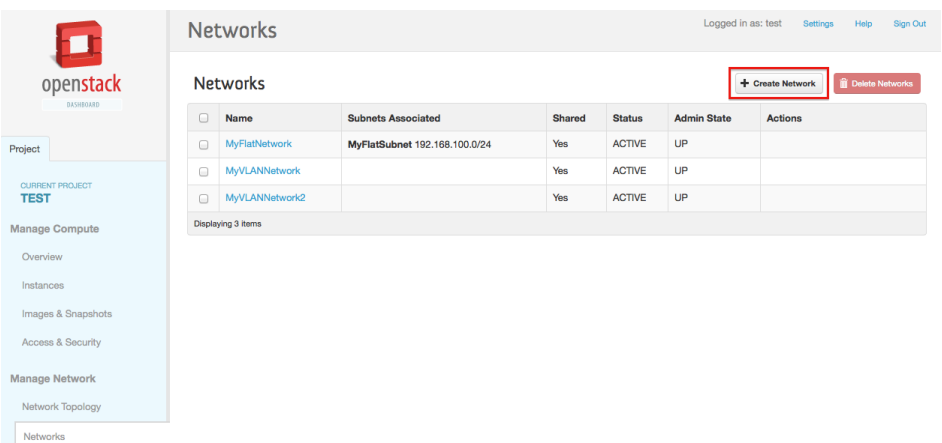

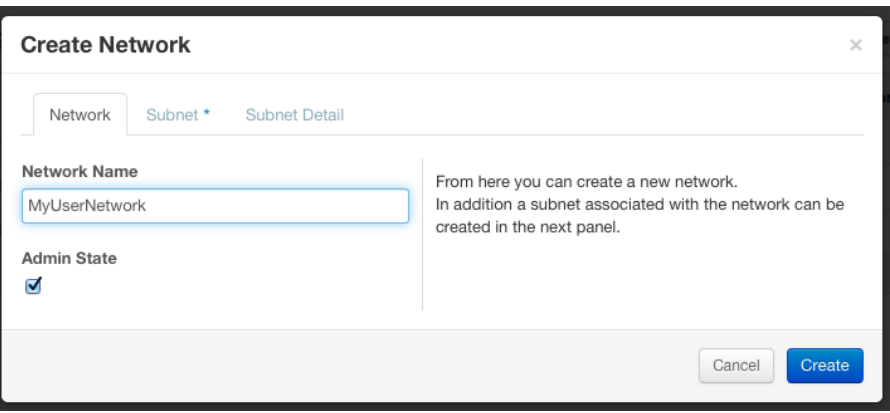

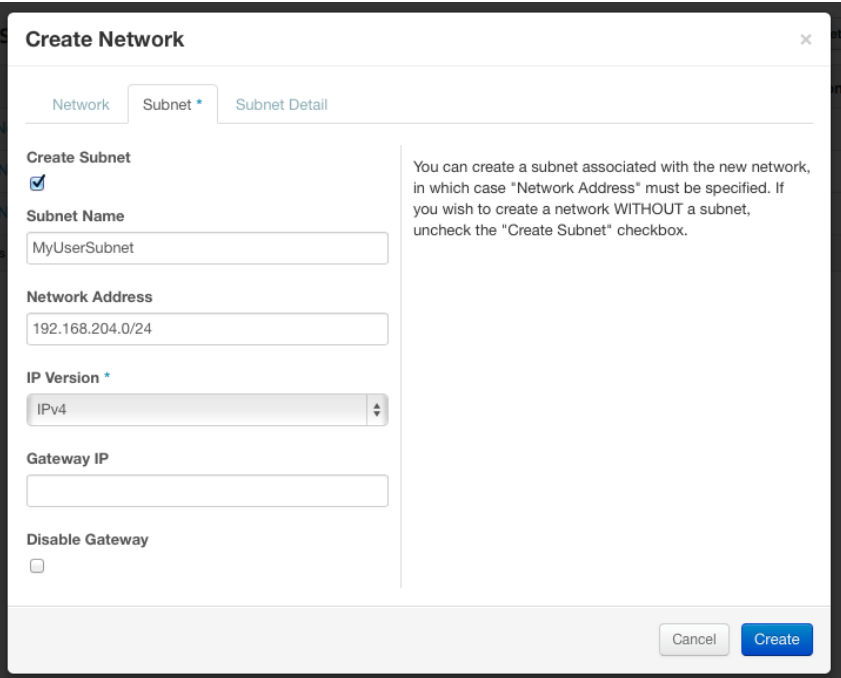

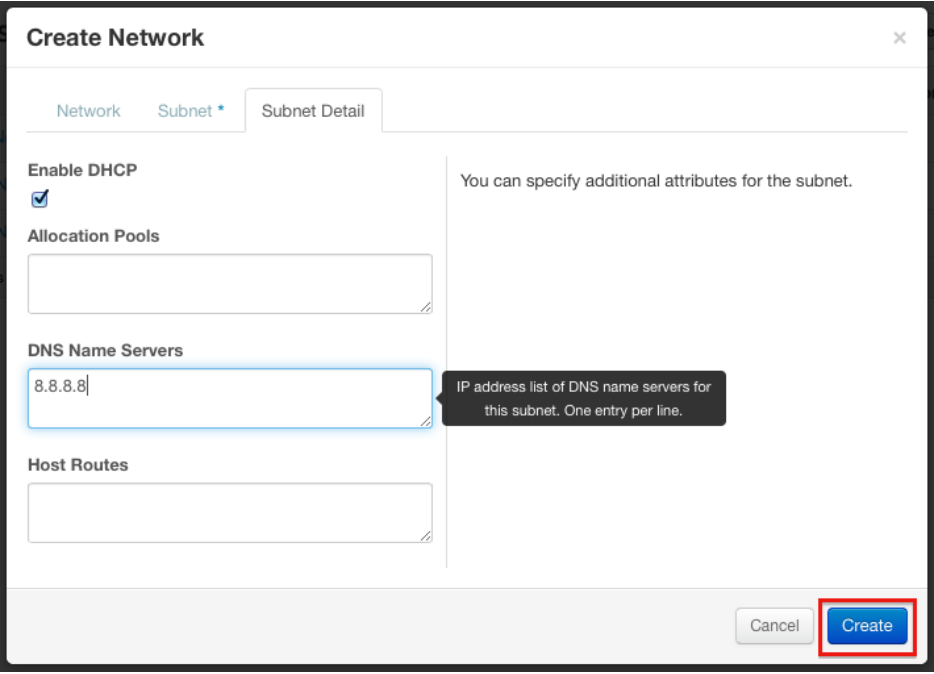

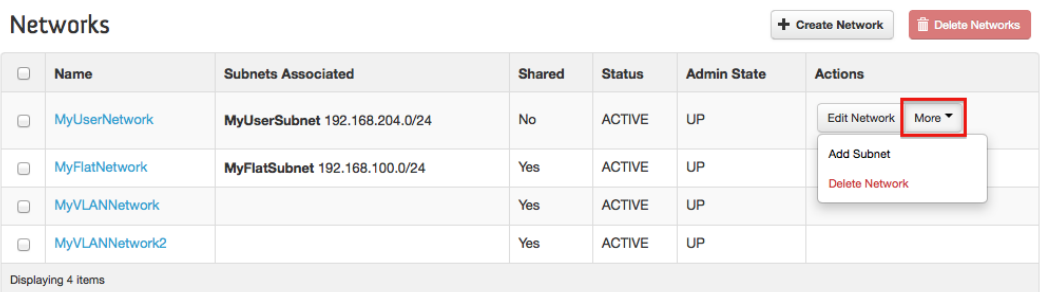

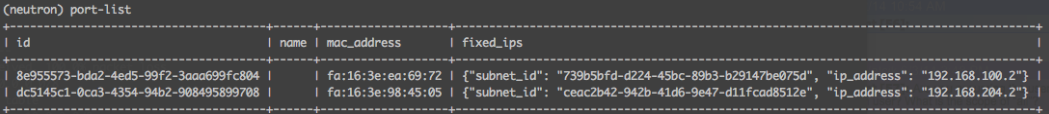

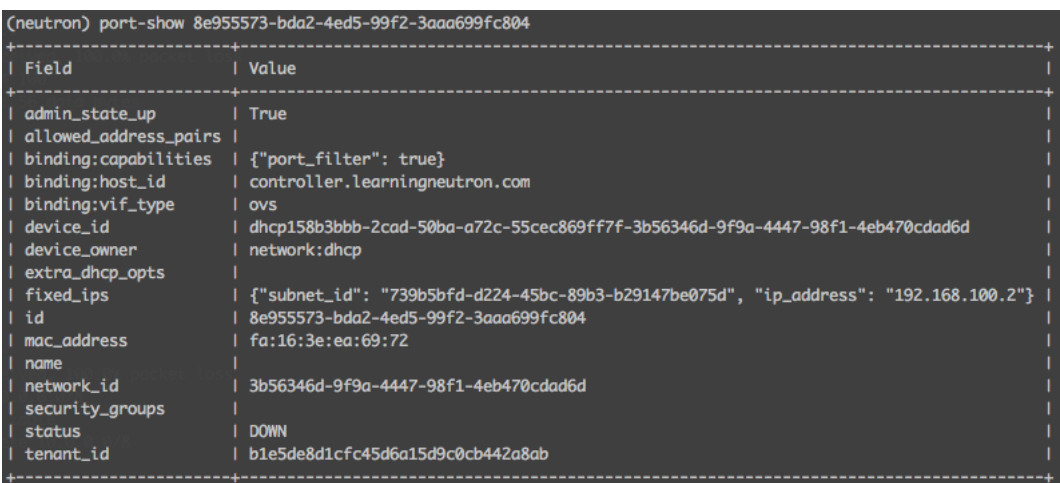

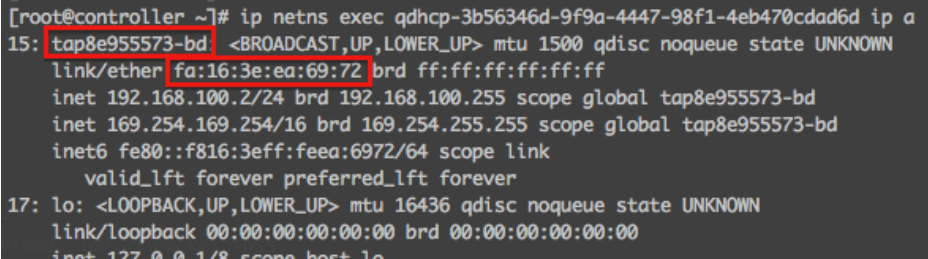

inet 127.0.0.1/8 scope host lo  $inet6 :: 1/128$  scope host valid\_lft forever preferred\_lft forever

[root@controller ~]# neutron port-update 9369da6e-bbea-4317-9ffb-587a10f6eddb \ > --allowed-address-pairs type=dict list=true ip\_address=192.168.100.253/32 Updated port: 9369da6e-bbea-4317-9ffb-587a10f6eddb

-A neutron-openvswi-s9369da6e-b -s 192.168.100.253/32 -m mac --mac-source FA:16:3E:70:95:FB -j RETURN -A neutron-openvswi-s9369da6e-b -s 192.168.100.3/32 -m mac --mac-source FA:16:3E:70:95:FB -j RETURN -A neutron-openvswi-s9369da6e-b -j DROP

> $\lceil \text{root@controller} \sim \rceil # \text{ ip netns}$ gdhcp-3b56346d-9f9a-4447-98f1-4eb470cdad6d qdhcp-e123e990-88af-4267-8c9b-4a37f5dd4a9c

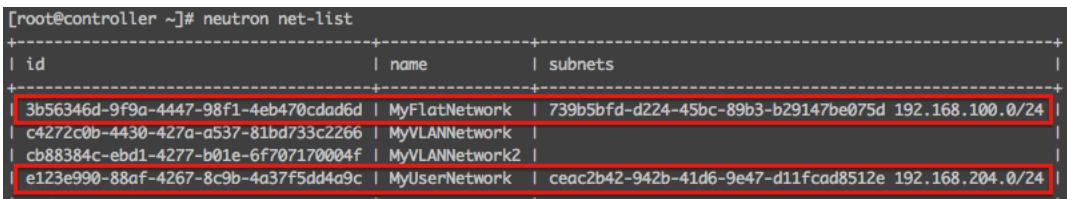

[root@controller ~]# ip netns exec qdhcp-3b56346d-9f9a-4447-98f1-4eb470cdad6d ip a 15: tap8e955573-bd: <BROADCAST, UP, LOWER\_UP> mtu 1500 adisc noqueue state UNKNOWN link/ether fa:16:3e:ea:69:72 brd ff:ff:ff:ff:ff:ff inet 192.168.100.2/24 brd 192.168.100.255 scope global tap8e955573-bd inet 169.254.169.254/16 brd 169.254.255.255 scope global tap8e955573-bd inet6 fe80::f816:3eff:feea:6972/64 scope link valid\_lft forever preferred\_lft forever

> [root@controller ~]# ovs-vsctl show 6f2f8f4e-86ec-4e7f-ac4c-9128fca23b4a Bridge br-int Port "int-br-eth1" Interface "int-br-eth1" Port 'tap8e955573-bd'  $\frac{\text{taa: 2}}{\text{taa: 2}}$ Interface "tap8e955573-bd" type: internal

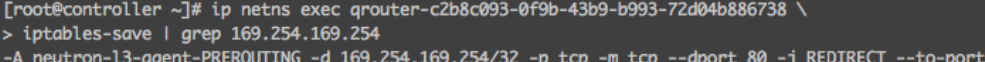

9697

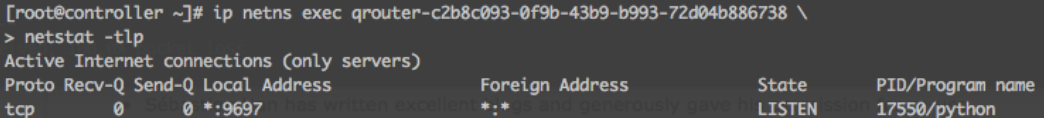

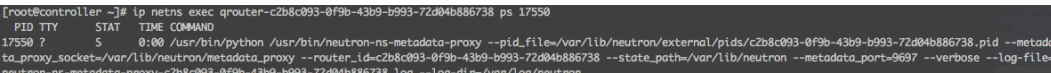

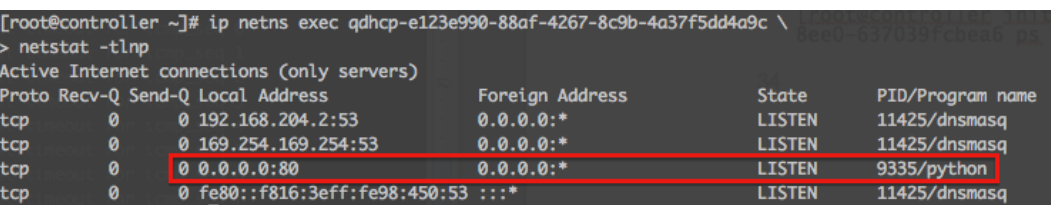

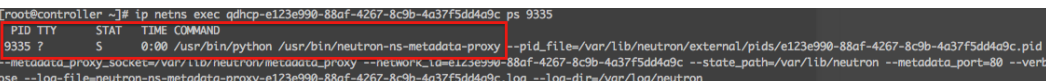

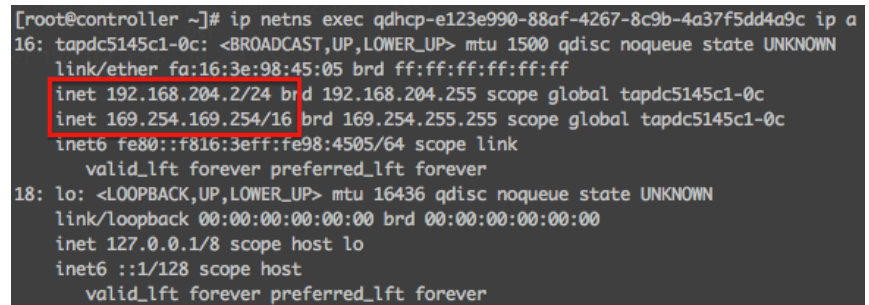

Chapter 6 – Creating Routers with Neutron

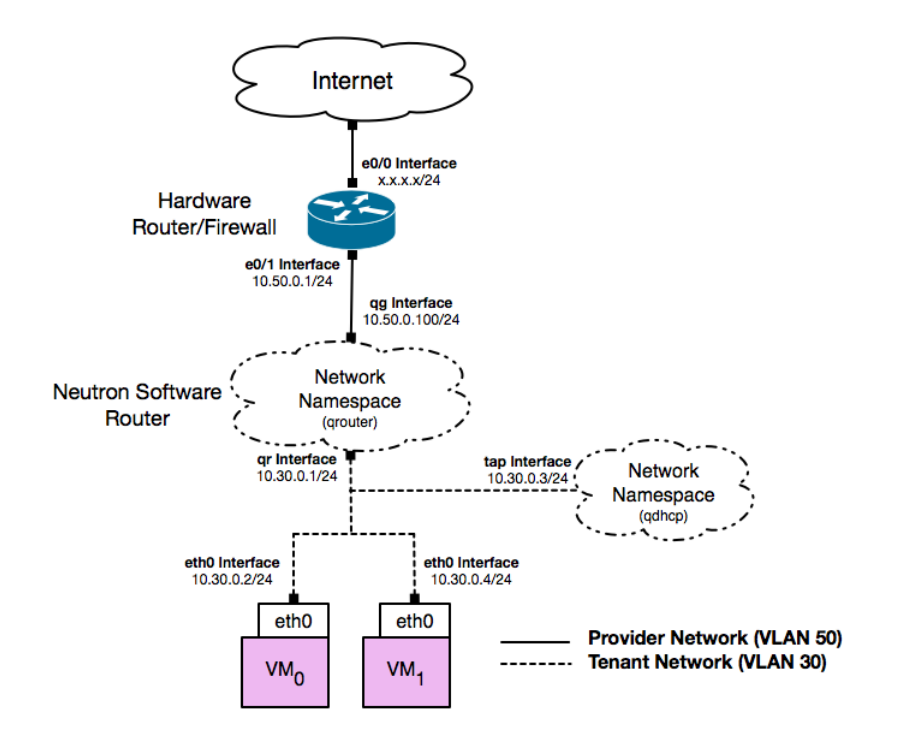

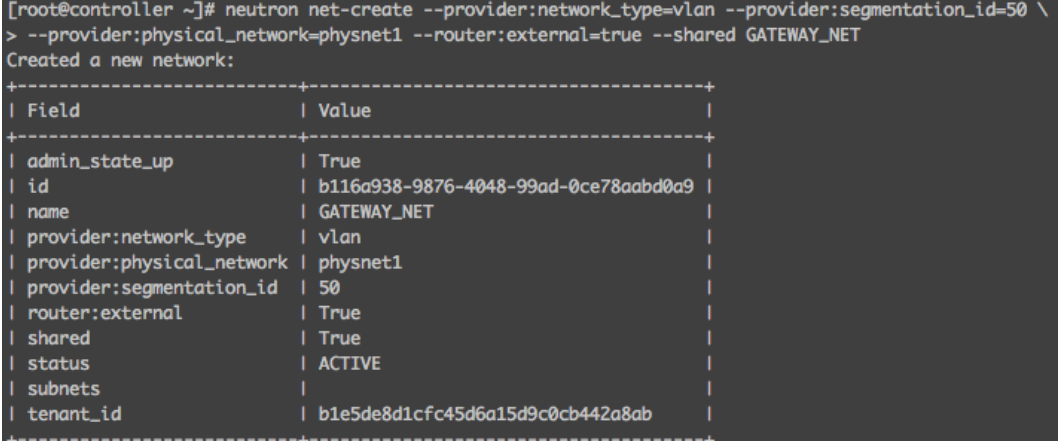

[root@controller ~]# neutron subnet-create GATEWAY\_NET 10.50.0.0/24 --name GATEWAY\_SUBNET \ > --allocation-pool start=10.50.0.100, end=10.50.0.254 --gateway 10.50.0.1 Created a new subnet:

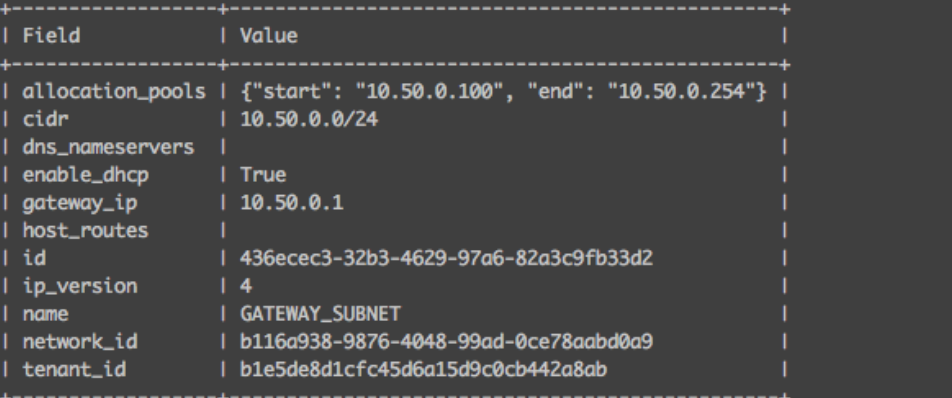

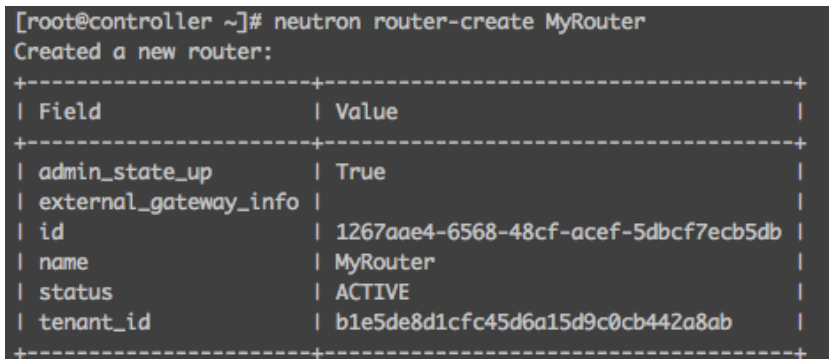

[root@controller ~]# neutron router-gateway-set MyRouter GATEWAY\_NET<br>Set gateway for router MyRouter

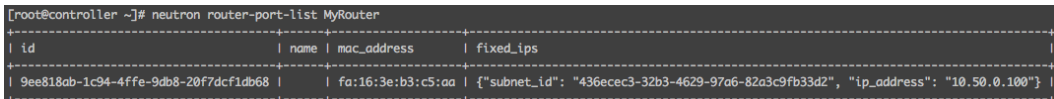

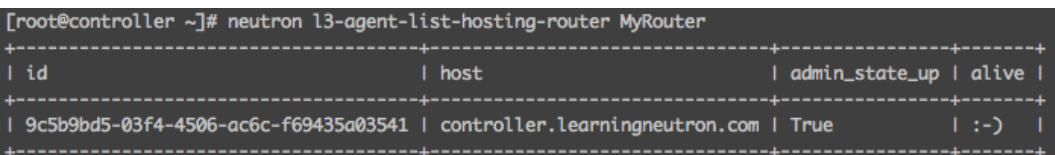

[root@controller ~]# ip netns qrouter-1267aae4-6568-48cf-acef-5dbcf7ecb5db

[root@controller ~]# ip netns exec qrouter-1267aae4-6568-48cf-acef-5dbcf7ecb5db ip a 8: lo: <LOOPBACK, UP, LOWER\_UP> mtu 16436 qdisc noqueue state UNKNOWN

- link/loopback 00:00:00:00:00:00 brd 00:00:00:00:00:00
- inet 127.0.0.1/8 scope host lo
- inet6 :: 1/128 scope host
- valid\_lft forever preferred\_lft forever
- 9: qg-9ee818ab-1c: <BROADCAST,MULTICAST,UP,LOWER\_UP> mtu 1500 qdisc pfifo\_fast state UP qlen 1000<br>link/ether fa:16:3e:b3:c5:aa brd ff:ff:ff:ff:ff:ff
	- inet 10.50.0.100/24 brd 10.50.0.255 scope global qg-9ee818ab-1c
		- inet6 fe80::f816:3eff:feb3:c5aa/64 scope link
		- valid\_lft forever preferred\_lft forever

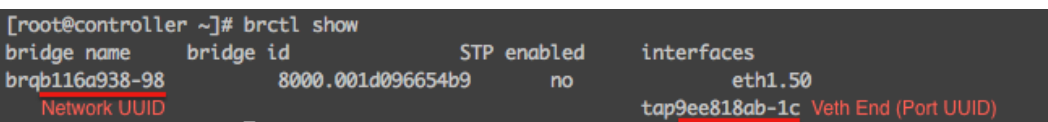

[root@controller ~]# ip netns exec qrouter-1267aae4-6568-48cf-acef-5dbcf7ecb5db ip r 10.50.0.0/24 dev qq-9ee818ab-1c proto kernel scope link src 10.50.0.100 default via 10.50.0.1 dev qg-9ee818ab-1c

[root@controller ~]# ip netns exec qrouter-1267aae4-6568-48cf-acef-5dbcf7ecb5db ping 10.50.0.1 PING 10.50.0.1 (10.50.0.1) 56(84) bytes of data. 64 bytes from 10.50.0.1: icmp\_seq=1 ttl=255 time=0.683 ms<br>64 bytes from 10.50.0.1: icmp\_seq=2 ttl=255 time=0.619 ms 64 bytes from 10.50.0.1: icmp\_seq=3 ttl=255 time=0.614 ms 64 bytes from 10.50.0.1: icmp\_seq=4 ttl=255 time=0.589 ms  $\boldsymbol{\mathsf{AC}}$ --- 10.50.0.1 ping statistics ---4 packets transmitted, 4 received, 0% packet loss, time 3397ms rtt min/avg/max/mdev = 0.589/0.626/0.683/0.038 ms

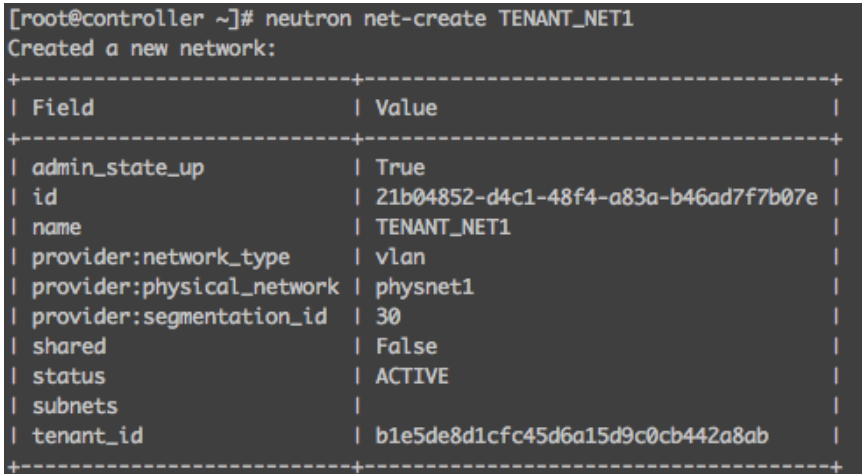

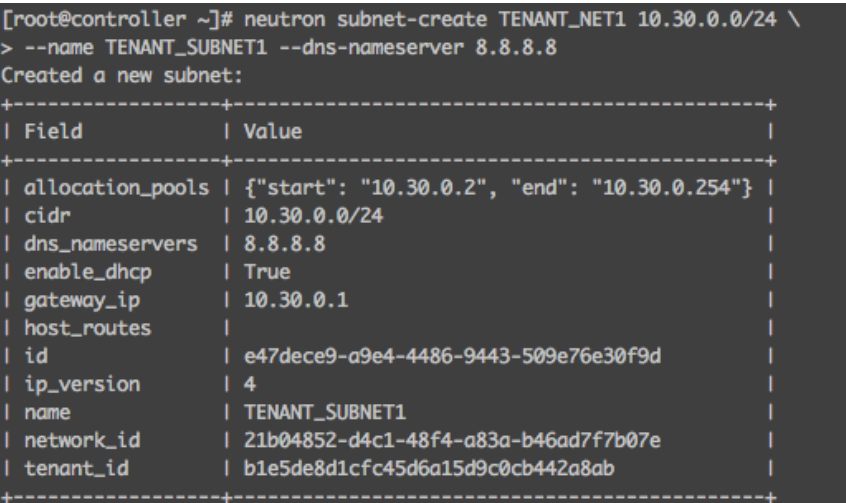

[root@controller ~]# neutron router-interface-add MyRouter TENANT\_SUBNET1 Added interface 5ea2d15f-8a5b-46f5-9c6b-f89179bd9f8a to router MyRouter.

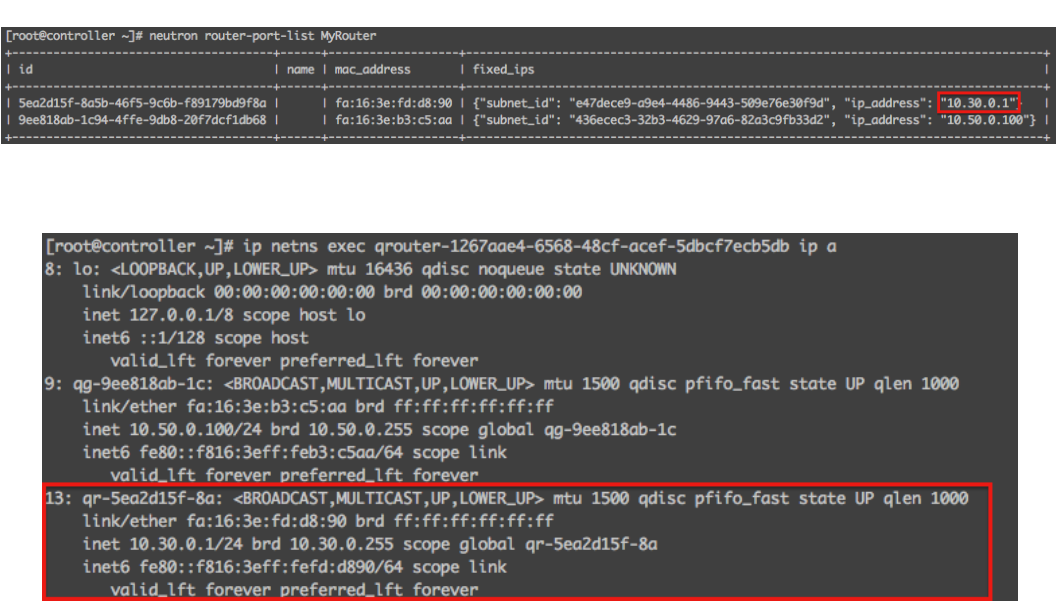

[root@controller ~]# brctl show<br>bridge name bridge id<br>brq21b04852-d4 8000.001 STP enabled interfaces 8000.001d096654b9 no eth1.30 Internal Network UUID tap5ea2d15f-8a Veth End (Port UUID)  $eth1.50$ brqb116a938-98 8000.001d096654b9  $-$  no tap9ee818ab-1c

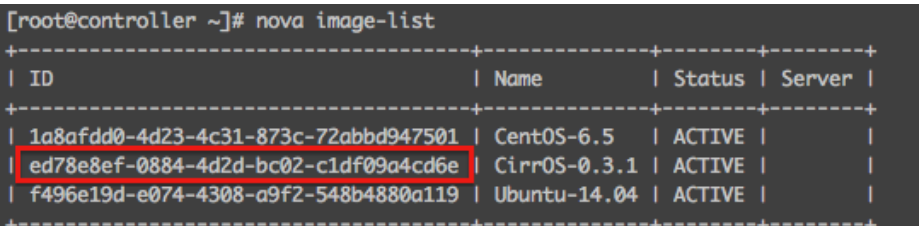

[root@controller ~]# for i in {1..2}; do nova boot --flavor m1.tiny --image ed78e8ef-0884-4d2d-bc02-c1df09a4cd6e \<br>> --nic net-id=21b04852-d4c1-48f4-a83a-b46ad7f7b07e MyInstance\$i; done

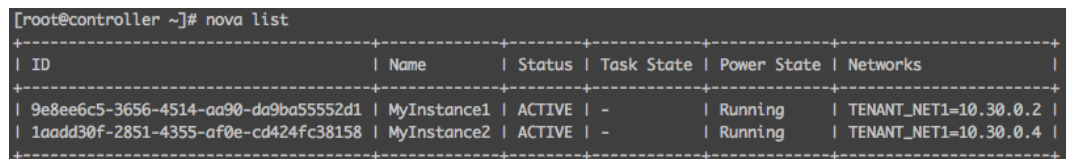

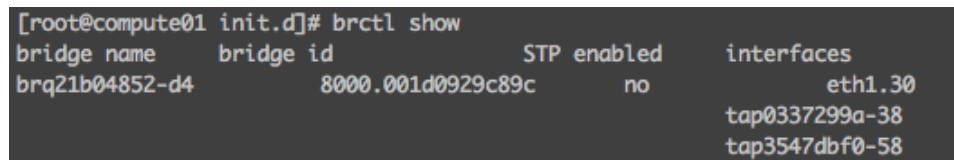

### [root@controller ~]# ip netns grouter-1267aae4-6568-48cf-acef-5dbcf7ecb5db qdhcp-21b04852-d4c1-48f4-a83a-b46ad7f7b07e

[root@controller ~]# ip netns exec qdhcp-21b04852-d4c1-48f4-a83a-b46ad7f7b07e ip a<br>17: lo: <LOOPBACK,UP,LOWER\_UP> mtu 16436 qdisc noqueue state UNKNOWN link/loopback 00:00:00:00:00:00 brd 00:00:00:00:00:00 inet 127.0.0.1/8 scope host lo inet6 :: 1/128 scope host valid\_lft forever preferred\_lft forever 18: ns-4dd99827-91: <BROADCAST, MULTICAST, UP, LOWER\_UP> mtu 1500 qdisc pfifo\_fast state UP qlen 1000 link/ether fa:16:3e:c7:ec:81 brd ff:ff:ff:ff:ff:ff inet 10.30.0.3/24 brd 10.30.0.255 scope global ns-4dd99827-91 inet 169.254.169.254/16 brd 169.254.255.255 scope global ns-4dd99827-91 inet6 fe80::f816:3eff:fec7:ec81/64 scope link valid\_lft forever preferred\_lft forever

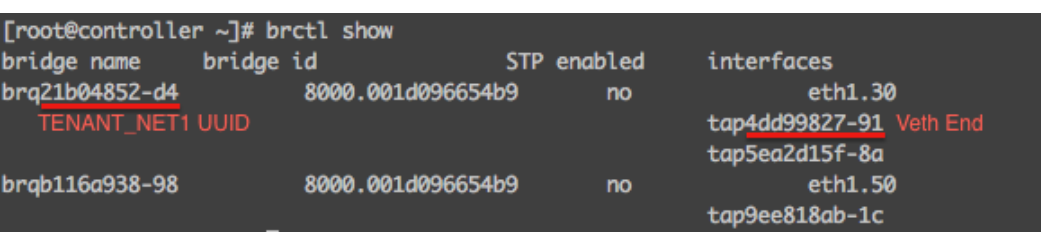

[root@controller ~]# ip netns exec qrouter-1267aae4-6568-48cf-acef-5dbcf7ecb5db arp -an ? (10.30.0.2) at fa:16:3e:d7:6d:9e [ether] on qr-5ea2d15f-8a ? (10.30.0.4) at fa:16:3e:de:fb:3d [ether] on qr-5ea2d15f-8a ? (10.50.0.1) at 00:18:b9:08:bc:f1 [ether] on qg-9ee818ab-1c

[root@controller ~]# ip netns exec qrouter-1267aae4-6568-48cf-acef-5dbcf7ecb5db ssh cirros@10.30.0.2 The authenticity of host '10.30.0.2 (10.30.0.2)' can't be established. RSA key fingerprint is de:4b:62:58:f0:d7:73:41:8a:65:70:5a:48:e5:89:11. Are you sure you want to continue connecting (yes/no)? yes Warning: Permanently added '10.30.0.2' (RSA) to the list of known hosts. cirros@10.30.0.2's password:  $s$  ip  $r$ default via 10.30.0.1 dev eth0 10.30.0.0/24 dev eth0 src 10.30.0.2 \$ exit Connection to 10.30.0.2 closed. [root@controller ~]# ip netns exec qrouter-1267aae4-6568-48cf-acef-5dbcf7ecb5db ssh cirros@10.30.0.4 The authenticity of host '10.30.0.4 (10.30.0.4)' can't be established. RSA key fingerprint is 2a:83:06:34:6c:9d:87:dc:7c:dc:9d:a4:3f:6a:5d:7d. Are you sure you want to continue connecting (yes/no)? yes Warning: Permanently added '10.30.0.4' (RSA) to the list of known hosts. cirros@10.30.0.4's password:  $s$  ip  $r$ default via 10.30.0.1 dev eth0 10.30.0.0/24 dev eth0 src 10.30.0.4 \$ exit Connection to 10.30.0.4 closed.

[root@controller ~]# ip netns exec qrouter-1267aae4-6568-48cf-acef-5dbcf7ecb5db ssh cirros@10.30.0.2 cirros@10.30.0.2's password: \$ ping 8.8.8.8 PING 8.8.8.8 (8.8.8.8): 56 data bytes 64 bytes from 8.8.8.8: seq=0 ttl=46 time=38.457 ms 64 bytes from 8.8.8.8: seq=1 ttl=46 time=39.243 ms 64 bytes from 8.8.8.8: seq=2 ttl=46 time=38.735 ms AC. --- 8.8.8.8 ping statistics ---3 packets transmitted, 3 packets received, 0% packet loss round-trip min/avg/max =  $38.457/38.811/39.243$  ms

pixfirewall# debug icmp trace debug icmp trace enabled at level 1 pixfirewall# ICMP echo request from GATEWAY\_NET:10.50.0.100 to outside:8.8.8.8 ID=38429 seq=10 len=56 Form clues from GATEWAY\_NET:10.50.0.100 to outside:8.8.8.8 ID=38429 seq=11 len=56<br>ICMP echo request from GATEWAY\_NET:10.50.0.100 to outside:8.8.8.8 ID=38429 seq=11 len=56 ICMP echo request from GATEWAY\_NET:10.50.0.100 to outside:8.8.8.8 ID=38429 seq=13 len=56

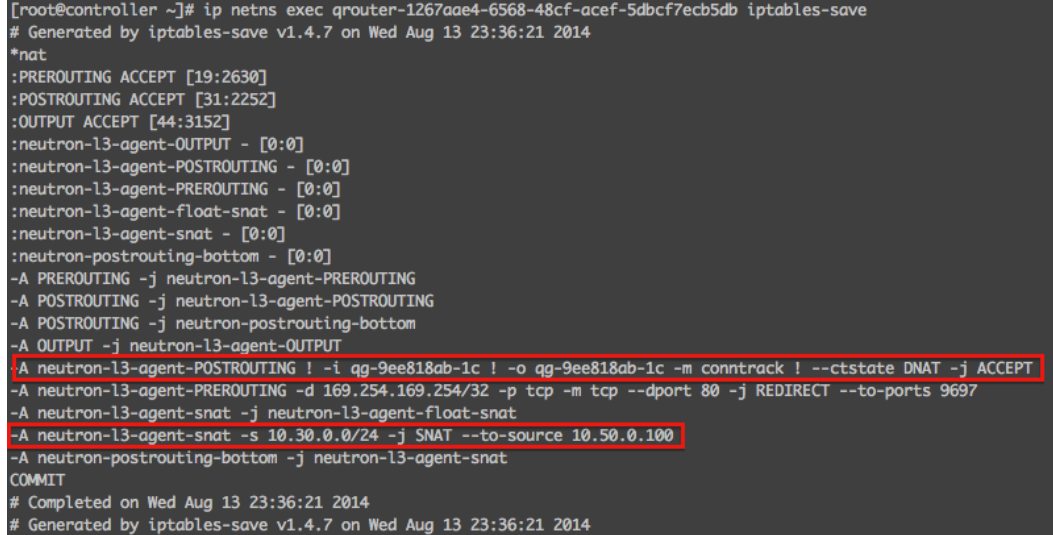

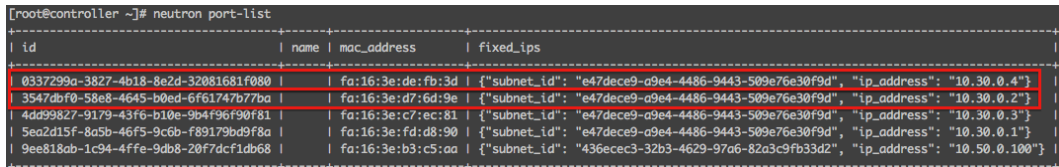

[root@controller ~]# neutron floatingip-create --port-id=3547dbf0-58e8-4645-b0ed-6f61747b77ba GATEWAY\_NET<br>Created a new floatingip:

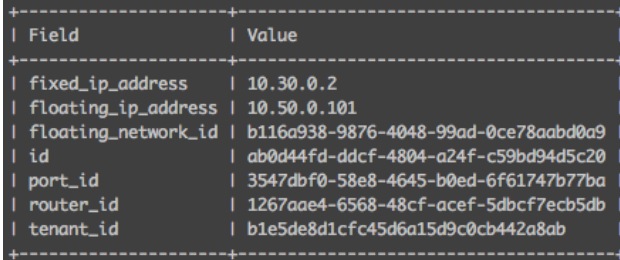

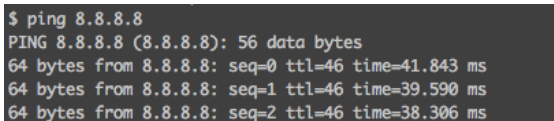

pixfirewall# debug icmp trace<br>debug icmp trace enabled at level 1<br>pixfirewall# ICMP echo request from <mark>GATEWAY\_NET:10.50.0.101 </mark>to outside:8.8.8.8 ID=16641 seq=0 len=56

[root@controller ~]# ip netns exec grouter-1267aae4-6568-48cf-acef-5dbcf7ecb5db ip a 8: lo: <LOOPBACK, UP, LOWER\_UP> mtu 16436 qdisc noqueue state UNKNOWN link/loopback 00:00:00:00:00:00 brd 00:00:00:00:00:00 inet 127.0.0.1/8 scope host lo inet6 :: 1/128 scope host valid\_lft forever preferred\_lft forever 9: qg-9ee818ab-1c: <BROADCAST, MULTICAST, UP, LOWER\_UP> mtu 1500 qdisc pfifo\_fast state UP qlen 1000 ..<br>link/ether fa:16:3e:b3:c5:aa brd ff:ff:ff:ff:ff:ff: inet 10.50.0.100/24 brd 10.50.0.255 scope global qg-9ee818ab-1c inet 10.50.0.101/32 brd 10.50.0.101 scope global qg-9ee818ab-1c Floating IP as secondary address inet6 fe80::f816:3eff:feb3:c5aa/64 scope link valid\_lft forever preferred\_lft forever 13: qr-5ea2d15f-8a: <BROADCAST, MULTICAST, UP, LOWER\_UP> mtu 1500 qdisc pfifo\_fast state UP qlen 1000 link/ether fa:16:3e:fd:d8:90 brd ff:ff:ff:ff:ff:ff inet 10.30.0.1/24 brd 10.30.0.255 scope global qr-5ea2d15f-8a inet6 fe80::f816:3eff:fefd:d890/64 scope link valid\_lft forever preferred\_lft forever

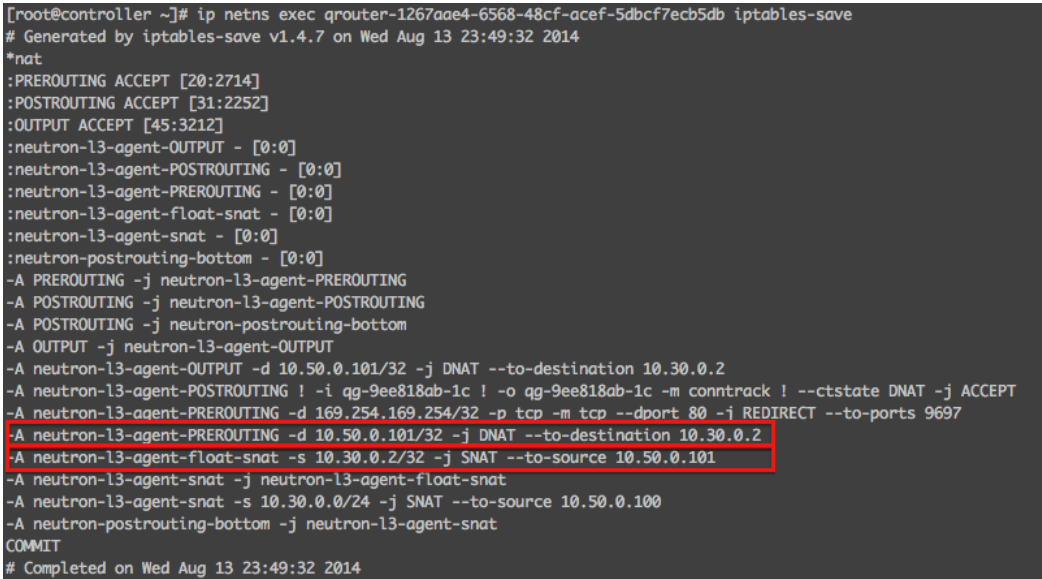

# Generated by iptables-save v1.4.7 on Wed Aug 13 23:49:32 2014

jamess-mbp:~ jdenton\$ ssh cirros@10.50.0.101 The authenticity of host '10.50.0.101 (10.50.0.101)' can't be established. RSA key fingerprint is de:4b:62:58:f0:d7:73:41:8a:65:70:5a:48:e5:89:11. Are you sure you want to continue connecting (yes/no)? yes Warning: Permanently added '10.50.0.101' (RSA) to the list of known hosts. cirros@10.50.0.101's password:  $S$ 

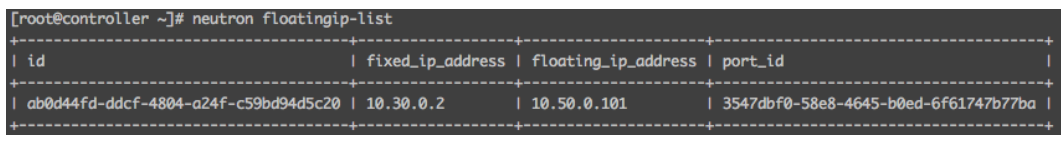

[root@controller ~]# neutron floatingip-disassociate ab0d44fd-ddcf-4804-a24f-c59bd94d5c20 Disassociated floatingip ab0d44fd-ddcf-4804-a24f-c59bd94d5c20

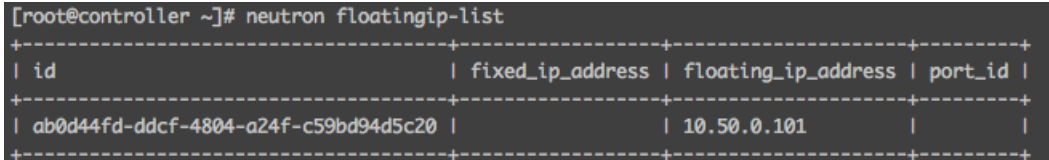

[root@controller ~]# neutron floatingip-associate ab0d44fd-ddcf-4804-a24f-c59bd94d5c20 \ > \$(neutron port-list | grep 10.30.0.4 | awk '{print \$2}') Associated floatingip ab0d44fd-ddcf-4804-a24f-c59bd94d5c20

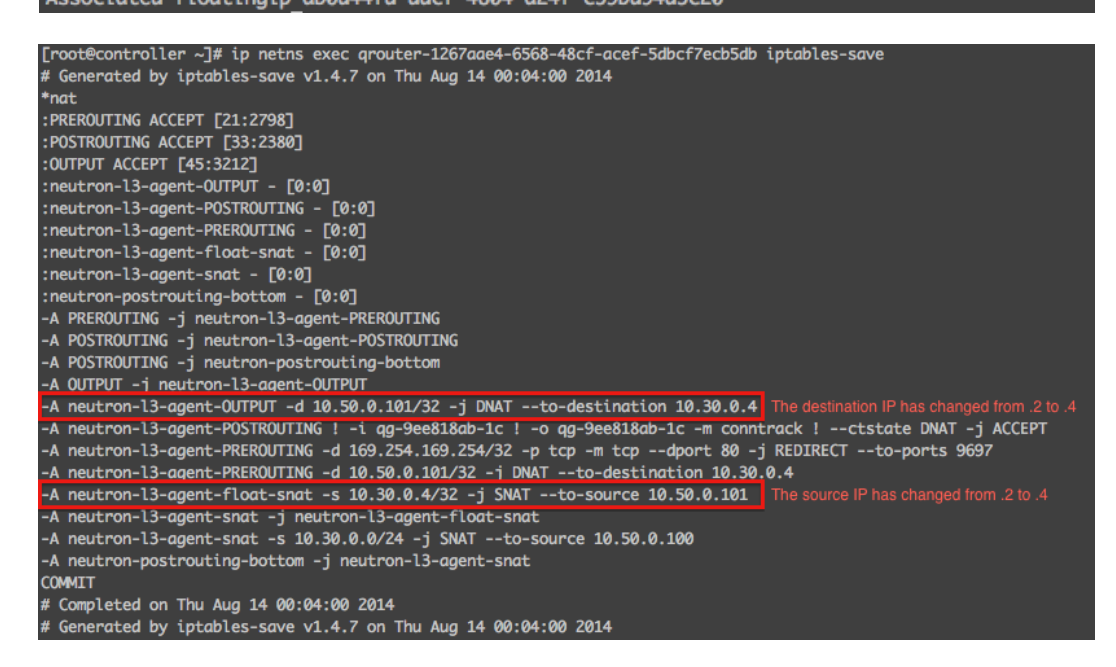

jamess-mbp:~ jdenton\$ ssh cirros@10.50.0.101 **බබබබබ** ରରରରରରର WARNING: REMOTE HOST IDENTIFICATION HAS CHANGED!  $\bullet$ മാമമാമ IT IS POSSIBLE THAT SOMEONE IS DOING SOMETHING NASTY! Someone could be eavesdropping on you right now (man-in-the-middle attack)! It is also possible that a host key has just been changed. The fingerprint for the RSA key sent by the remote host is 2a:83:06:34:6c:9d:87:dc:7c:dc:9d:a4:3f:6a:5d:7d. Please contact your system administrator.

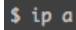

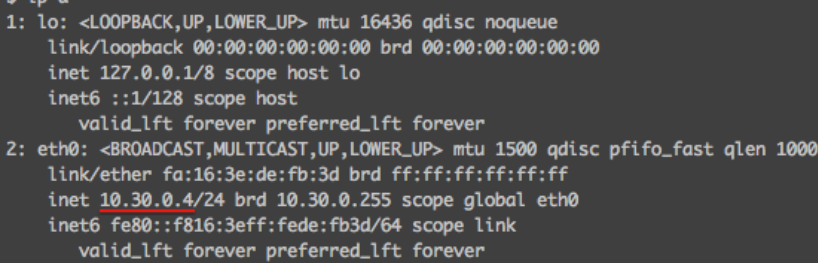

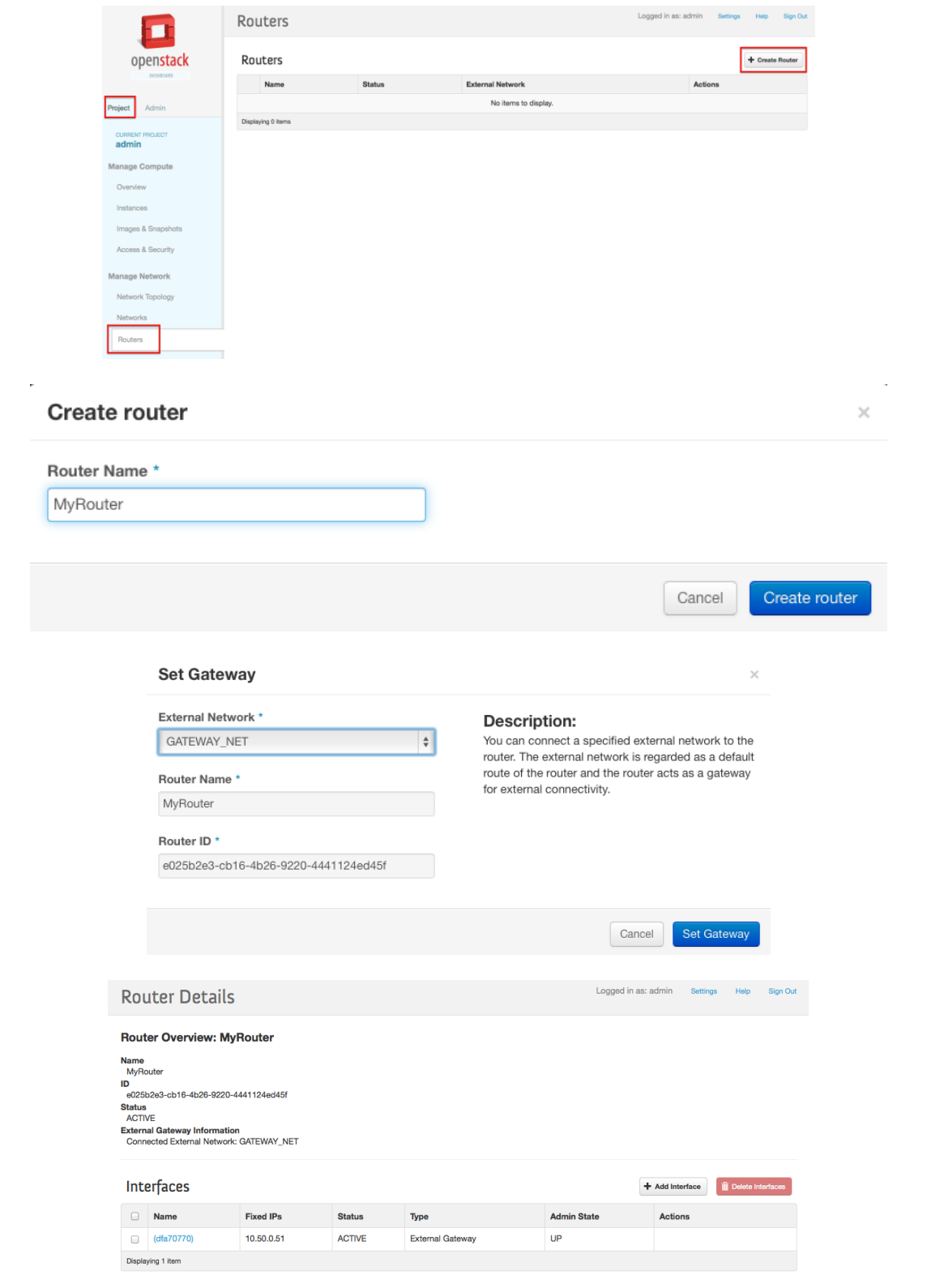

#### Add Interface

Subnet \* TENANT\_NET: 192.168.0.0/24 (TENANT\_SUBNI | \$ IP Address (optional)

Router Name \*

MyRouter Router ID<sup>\*</sup>

e025b2e3-cb16-4b26-9220-4441124ed45f

# Description: You can connect a specified subnet to the router. The default IP address of the interface created is a The details in address of the interface created is a<br>gateway of the selected subnet. You can specify<br>another IP address of the interface here. You must another in address of the interface here, fourthast<br>select a subnet to which the specified IP address<br>belongs to from the above list.

Cancel Add interface

#### **Router Details**

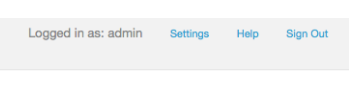

 $\times$ 

#### **Router Overview: MyRouter**

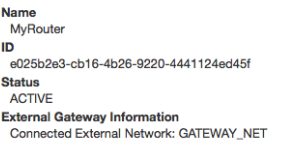

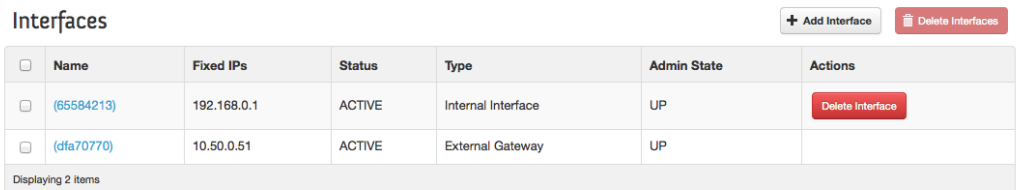

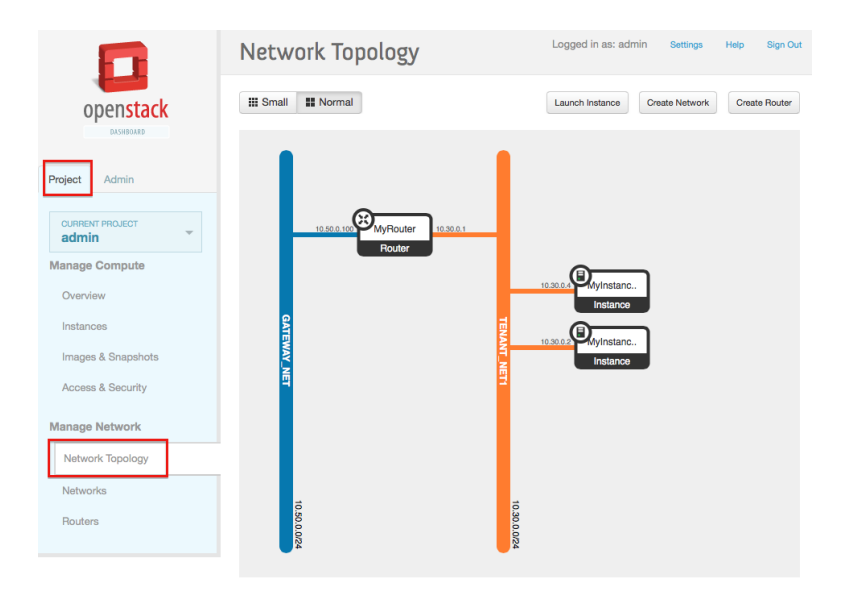

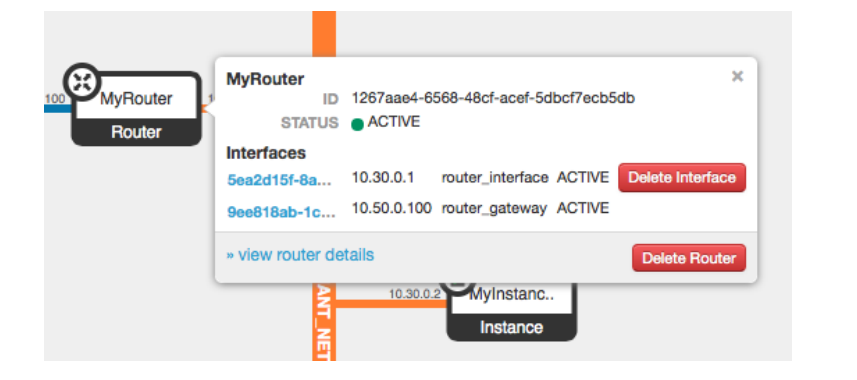

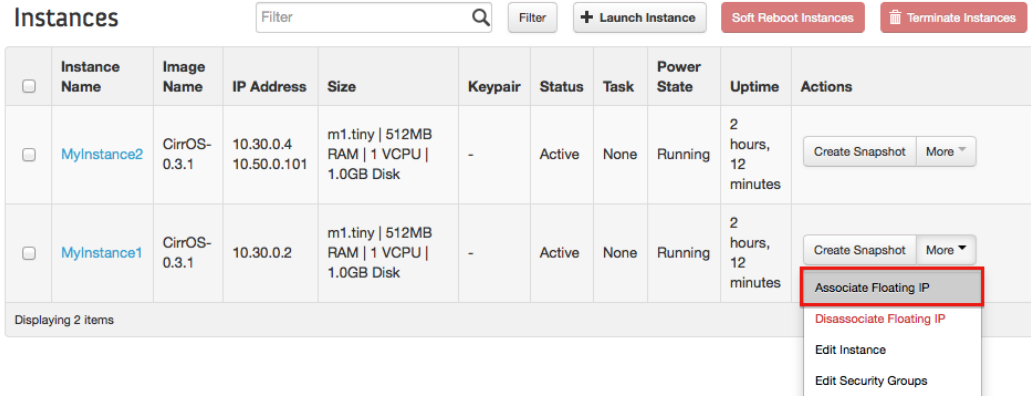

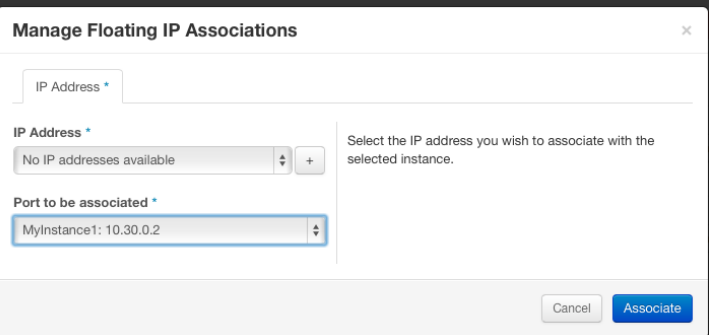

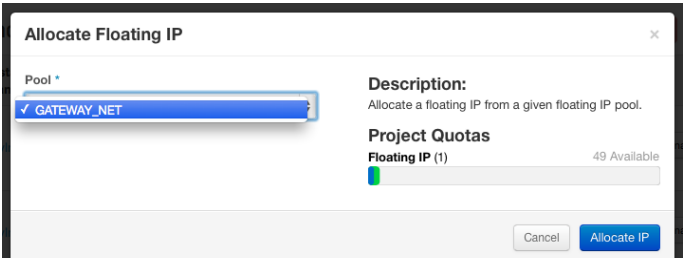

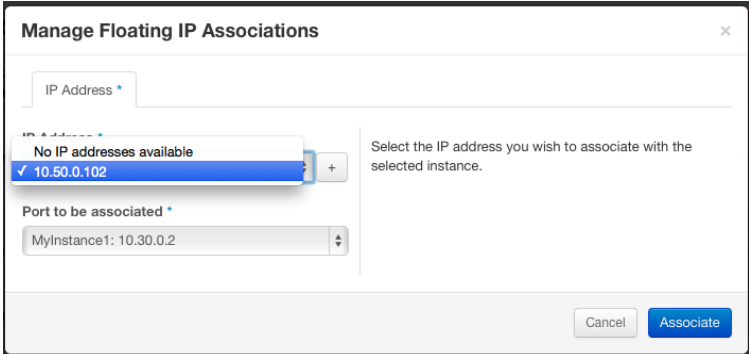

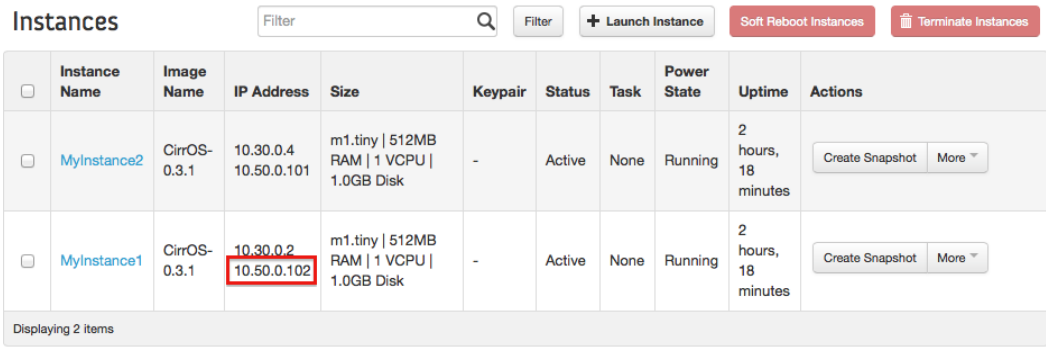

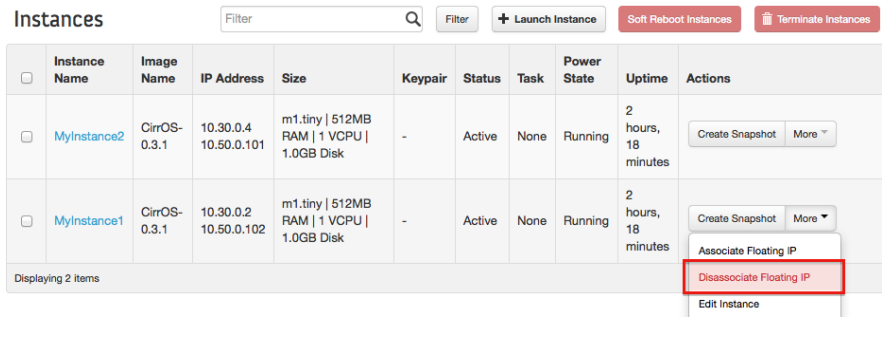

**Confirm Disassociate Floating IP**  $\times$ You have selected "MyInstance1". Please confirm your selection. This action cannot be undone. Cancel Disassociate Floating IP

Chapter 7 – Load Balancing Traffic in Neutron

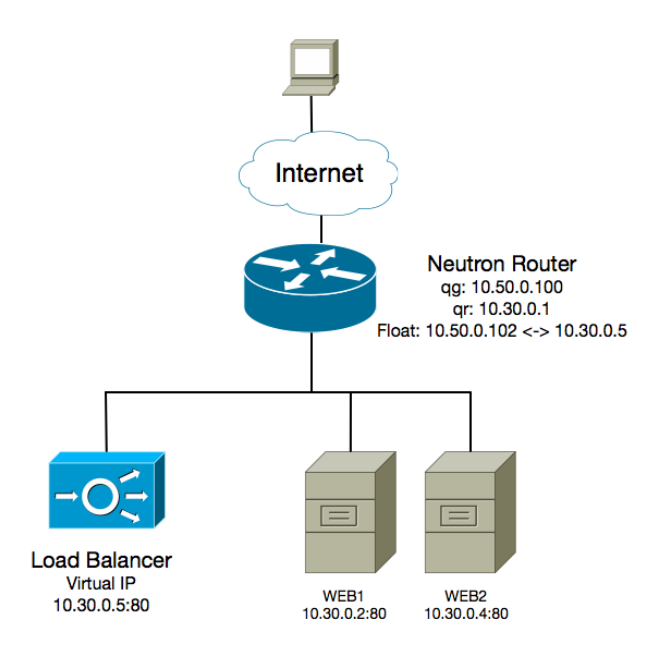

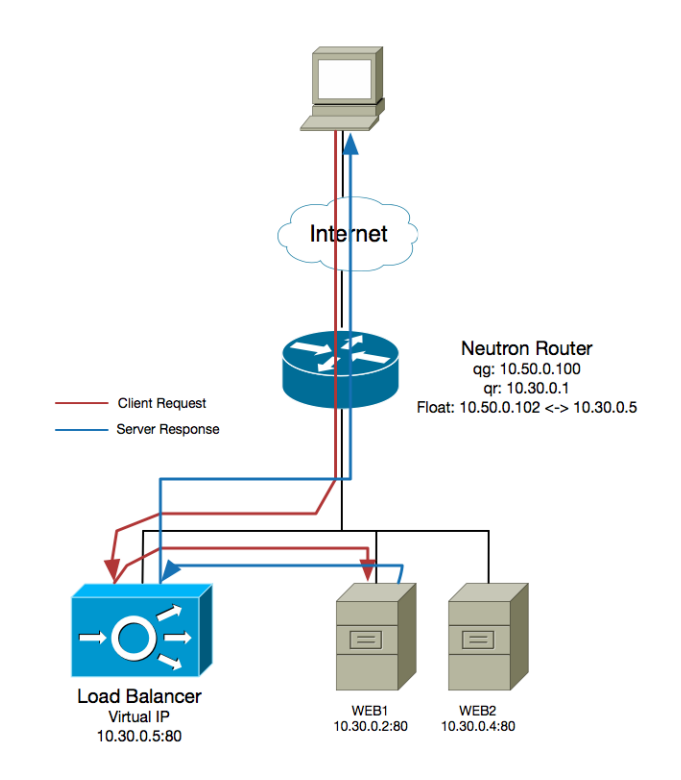

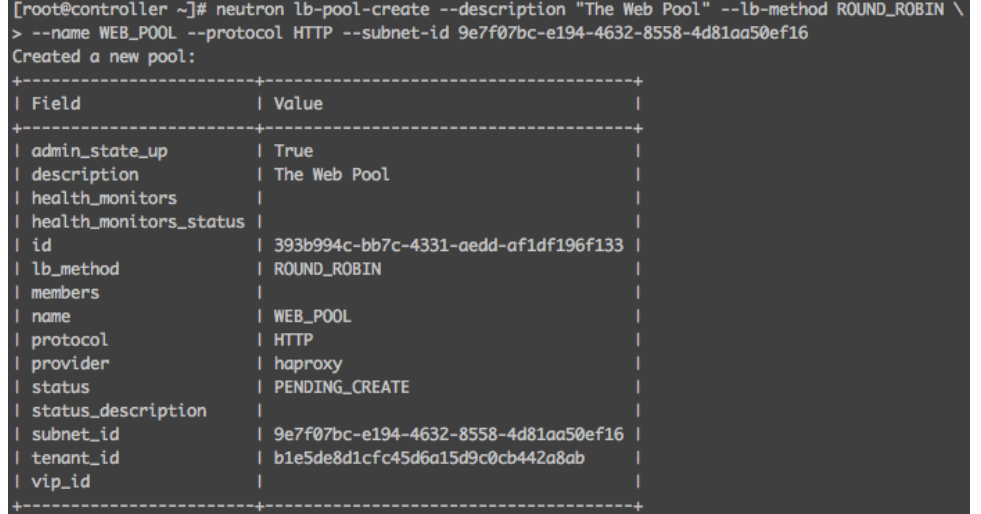

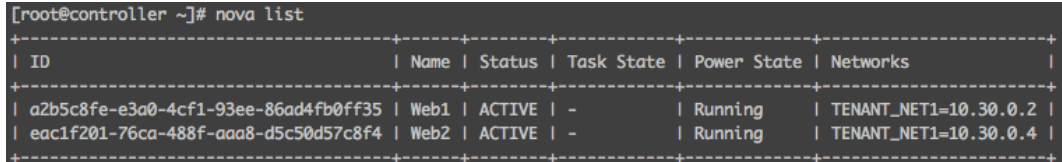

[root@controller ~]# neutron lb-member-create --address 10.30.0.2 --protocol-port 80 WEB\_POOL<br>Created a new member:

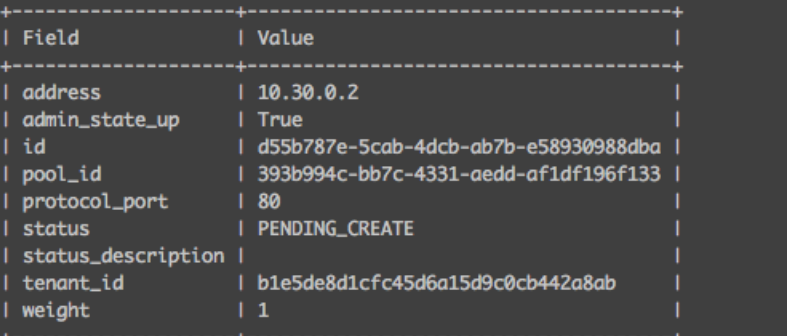

Froot@controller ~7# neutron lb-member-list

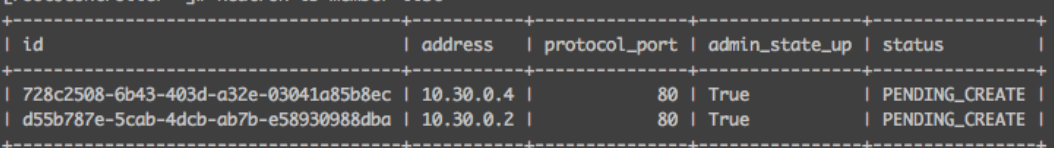

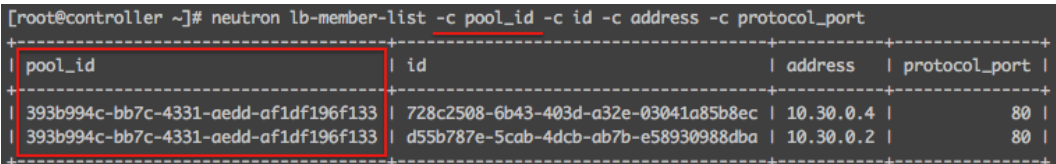

[root@controller ~]# neutron lb-healthmonitor-create --delay 5 --max-retries 3 --timeout 16 --type TCP<br>Created a new health\_monitor:

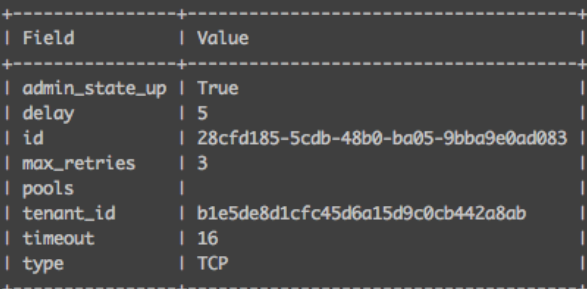

[root@controller ~]# neutron lb-healthmonitor-associate 28cfd185-5cdb-48b0-ba05-9bba9e0ad083 WEB\_POOL<br>Associated health monitor 28cfd185-5cdb-48b0-ba05-9bba9e0ad083

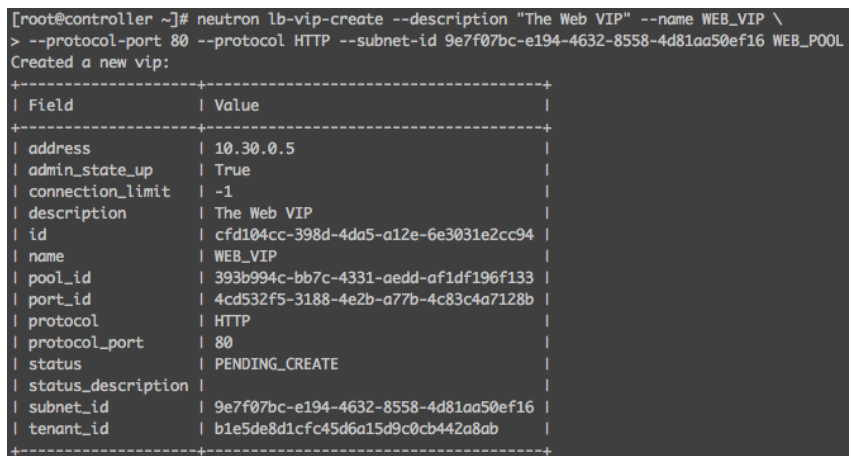

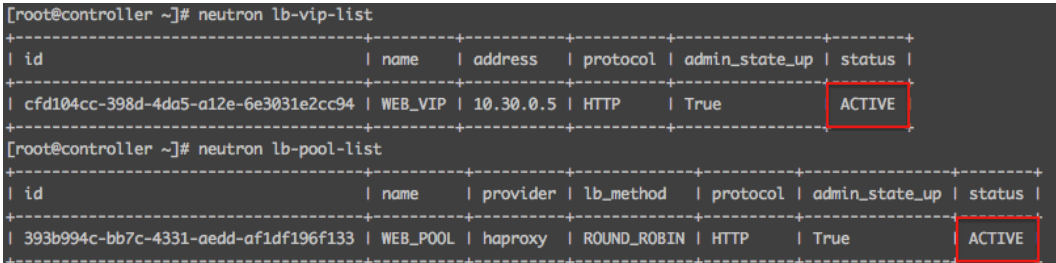

[root@controller ~]# ip netns grouter-0f720e65-13b9-45f3-b750-d8a3a1b18672 gdhcp-a9fa092a-a412-4097-bb04-7f08fa5eb8e3 albaas-393b994c-bb7c-4331-aedd-af1df196f133 qdhcp-f92e9357-5070-42e1-916a-32bc11fd4c76

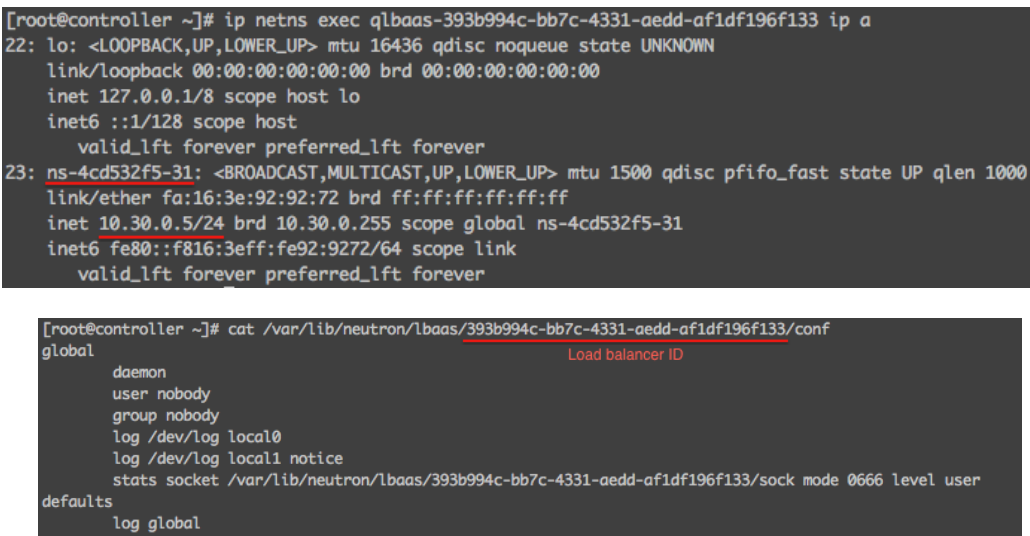

retries 3 option redispatch timeout connect 5000 timeout client 50000 timeout server 50000 frontend cfd104cc-398d-4da5-a12e-6e3031e2cc94 option tcplog bind 10.30.0.5:80 The virtual IP mode http default\_backend 393b994c-bb7c-4331-aedd-af1df196f133 option forwardfor backend 393b994c-bb7c-4331-aedd-af1df196f133 mode http balance roundrobin option forwardfor timeout check 16s enwere 2020-2020<br>Server 728c2508-6b43-403d-a32e-03041a85b8ec 10.30.0.4:80 weight 1 check inter 5s fall 3<br>Server d55b787e-5cab-4dcb-ab7b-e58930988dba 10.30.0.2:80 weight 1 check inter 5s fall 3

[root@controller ~]# ip netns exec qrouter-0f720e65-13b9-45f3-b750-d8a3a1b18672 curl http://10.30.0.2 This is Web1 [root@controller ~]# ip netns exec grouter-0f720e65-13b9-45f3-b750-d8a3a1b18672 curl http://10.30.0.4

This is Web2

Froot@controller ~1# ip netns exec arouter-0f720e65-13b9-45f3-b750-d8a3a1b18672 curl http://10.30.0.5 This is Web1 [root@controller ~]# ip netns exec grouter-0f720e65-13b9-45f3-b750-d8a3a1b18672 curl http://10.30.0.5 This is Web2 [root@controller ~]# ip netns exec qrouter-0f720e65-13b9-45f3-b750-d8a3a1b18672 curl http://10.30.0.5 This is Web1 [root@controller ~]# ip netns exec grouter-0f720e65-13b9-45f3-b750-d8a3a1b18672 curl http://10.30.0.5 This is Web2

root@web1:~# tcpdump -i any port 80 -n tcpdump: verbose output suppressed, use -v or -vv for full protocol decode listening on any, link-type LINUX\_SLL (Linux cooked), capture size 65535 bytes 01:36:20.547583 IP 10.30.0.5.49533 > 10.30.0.2.80: Flags [S], seq 3636217985, win 14600 01:36:20.547613 IP 10.30.0.2.80 > 10.30.0.5.49533: Flags [S.], seq 3716667043, ack 36362 01:36:20.547854 IP 10.30.0.5.49533 > 10.30.0.2.80: Flags [R.], seg 1, ack 1, win 115, op 01:36:25.549560 IP 10.30.0.5.49535 > 10.30.0.2.80: Flags [S], seq 1691059124, win 14600, 01:36:25.549586 IP 10.30.0.2.80 > 10.30.0.5.49535: Flags [S.], seq 1448956896, ack 16910 01:36:25.549816 IP 10.30.0.5.49535 > 10.30.0.2.80: Flags [R.], seq 1, ack 1, win 115, op 01:36:30.551589 IP 10.30.0.5.49537 > 10.30.0.2.80: Flags [S], seq 3689515567, win 14600, 01:36:30.551613 IP 10.30.0.2.80 > 10.30.0.5.49537: Flags [S.], seq 2737257391, ack 36895 01:36:30.551847 IP 10.30.0.5.49537 > 10.30.0.2.80: Flags [R.], seq 1, ack 1, win 115, op 01:39 00.604726 IP 10.30.0.5.49604 > 10.30.0.2.80: Flags [S], seq 246239507, win 14600, op 01:39 00.604741 IP 10.30.0.2.80 > 10.30.0.5.49604: Flags [R.], seq 0, ack 246239508, win 0 01:39 05.606646 IP 10.30.0.5.49606 > 10.30.0.2.80: Flags [S], seq 1018504608, win 14600, o 01:39:05.606672 IP 10.30.0.2.80 > 10.30.0.5.49606: Flags [R.], seq 0, ack 1018504609, win 01:39 10.608178 IP 10.30.0.5.49608 > 10.30.0.2.80: Flags [S], seq 4134644631, win 14600, o 01:39:10.608193 IP 10.30.0.2.80 > 10.30.0.5.49608: Flags [R.], seq 0, ack 4134644632, win

.<br>Aug 18 21:39:10 controller haproxy[9106]: Server 393b994c-bb7c-4331-gedd-gf1df196f133/d55b787e-5cgb-4dcb-gb7b-e58930988dbg is DOWN, reason: Layer4 connection problem, info: "Connection refused", check duration: 0ms. 1 active and 0 backup servers left. 0 sessions active, 0 requeued, 0 remaining in queue.

[root@controller ~]# ip netns exec grouter-0f720e65-13b9-45f3-b750-d8a3a1b18672 curl http://10.30.0.5 This is Web2 [root@controller ~]# ip netns exec qrouter-0f720e65-13b9-45f3-b750-d8a3a1b18672 curl http://10.30.0.5 This is Web2 [root@controller ~]# ip netns exec qrouter-0f720e65-13b9-45f3-b750-d8a3a1b18672 curl http://10.30.0.5 This is Web2

Aug 18 21:44:35 controller haproxy[9106]: Server 393b994c-bb7c-4331-aedd-af1df196f133/d55b787e-5cab-4dcb-ab7b-e58930988dba<br>is UP, reason: Layer4 check passed, check duration: 0ms. 2 active and 0 backup servers online. 0 se

.<br>"cot@controller ~]# neutron floatingip-create GATEWAY\_NET --port-id=\$(neutron port-list | grep 10.30.0.5 | awk '{print \$2}') Created a new floatingip: Field I Value | fixed in address | 10.30.0.5 floating\_ip\_address | 10.50.0.102 floating\_network\_id | a9fa092a-a412-4097-bb04-7f08fa5eb8e3 | 10781e7e-7ec0-4ffb-8544-ded427da0016 1 4cd532f5-3188-4e2b-a77b-4c83c4a7128b port\_id | 0f720e65-13b9-45f3-b750-d8a3a1b18672 router\_id b1e5de8d1cfc45d6a15d9c0cb442a8ab tenant\_id

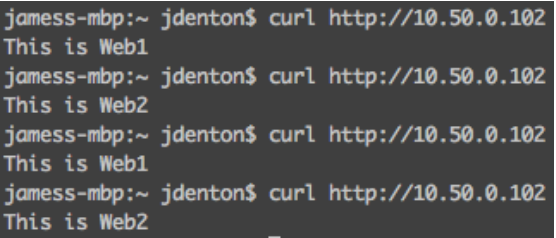

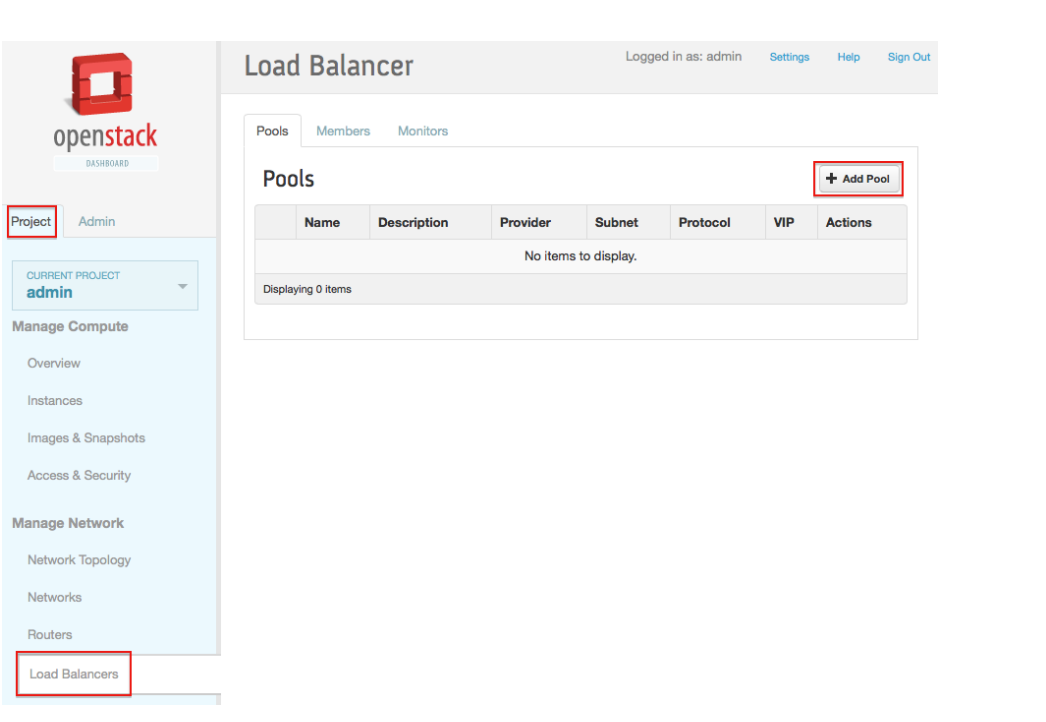

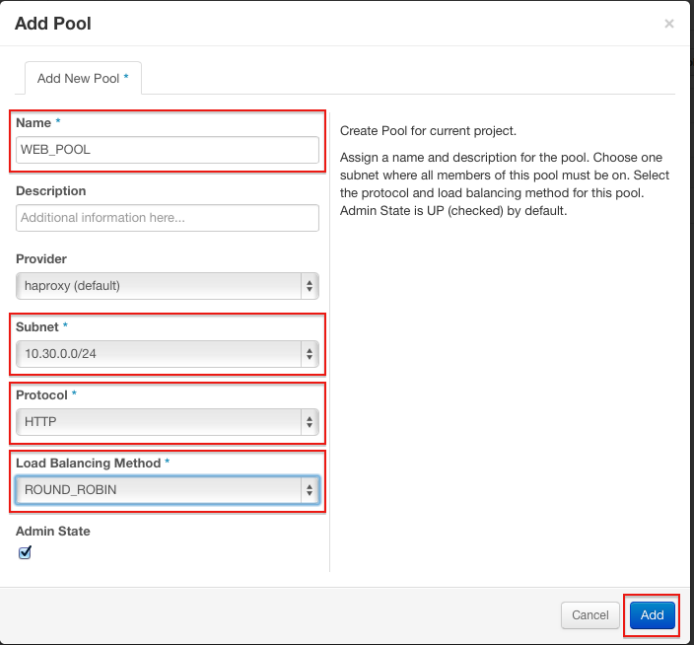

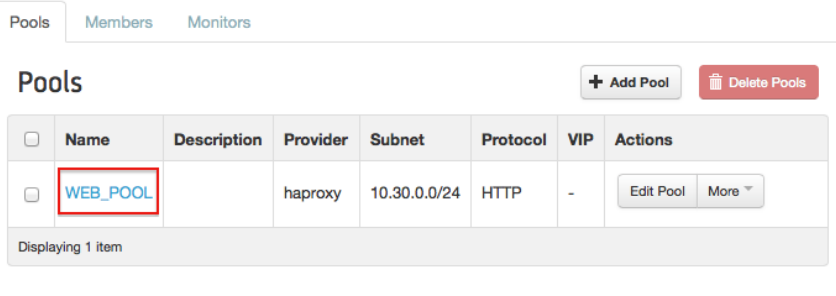

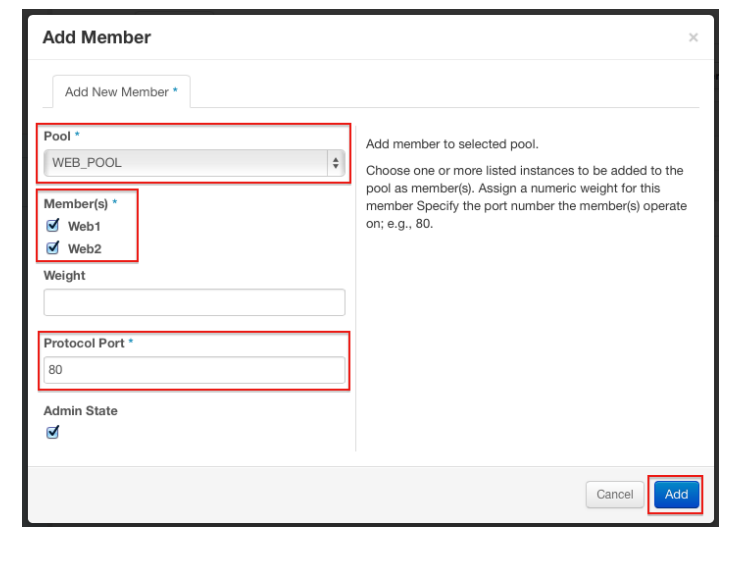

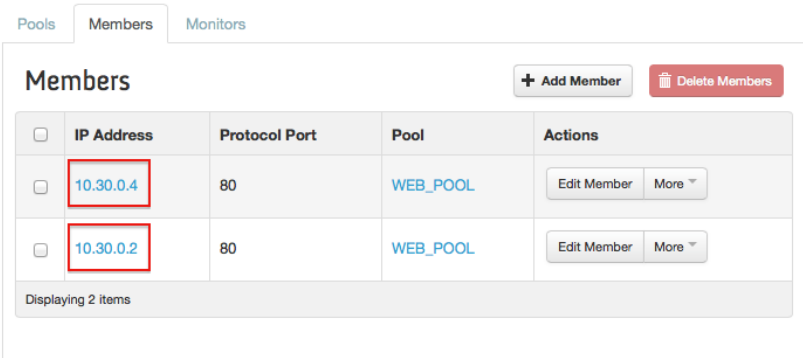

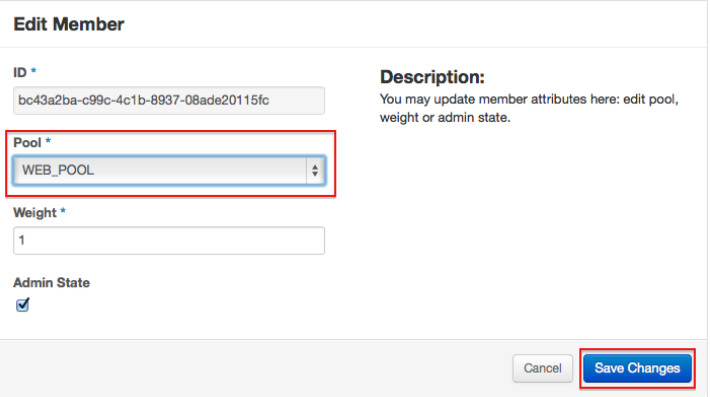

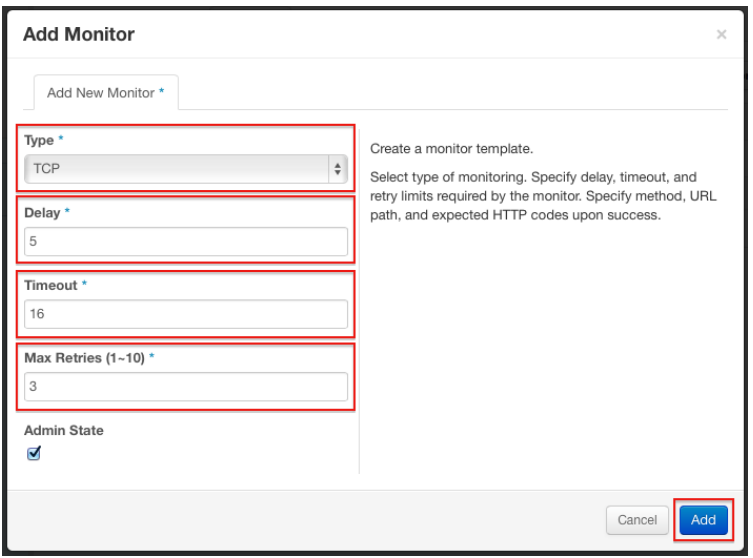

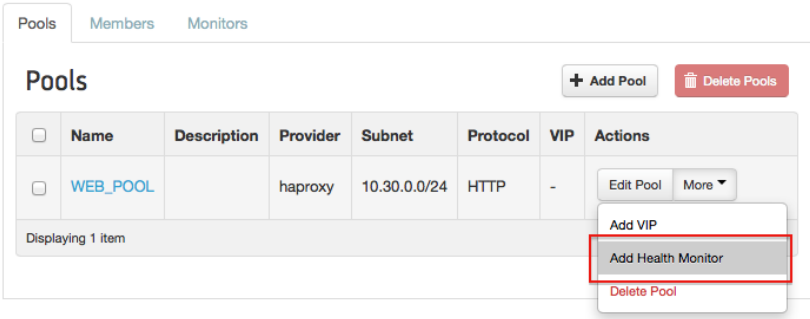

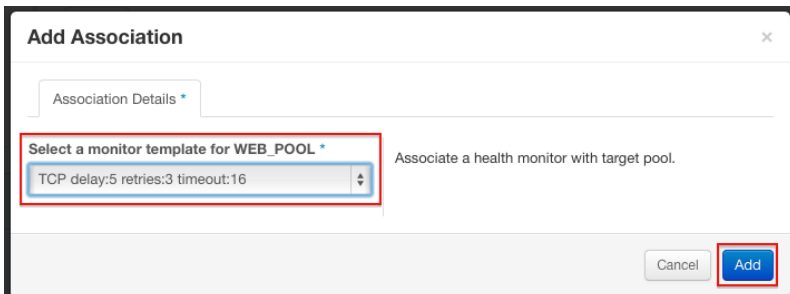

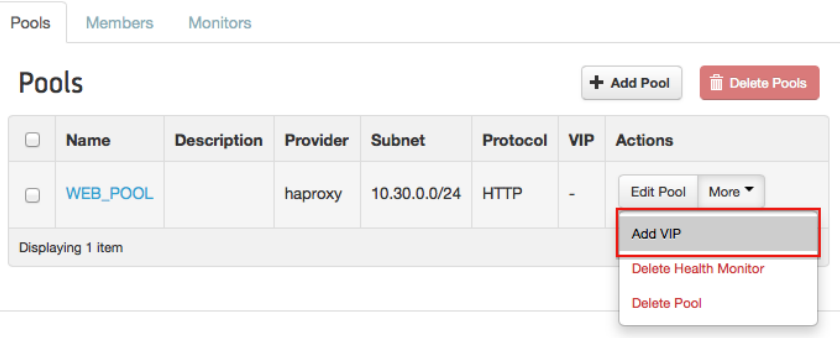

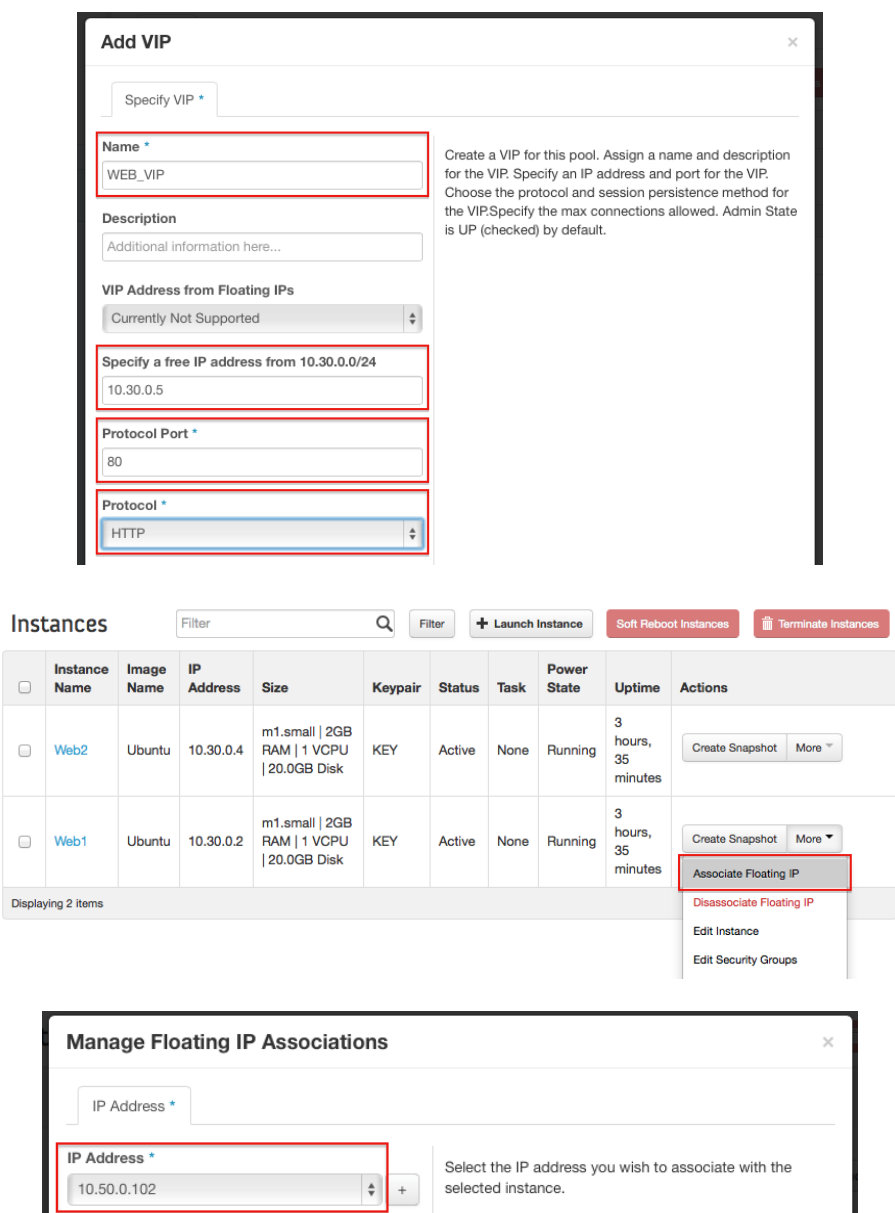

## Chapter 8 – Protecting Instances on the Network

Cancel Associate

Syntax: security-group-rule-create [--tenant-id TENANT\_ID][--direction {ingress,egress}]<br>[--ethertype ETHERTYPE][--protocol PROTOCOL][--port-range-min PORT\_RANGE\_MIN]<br>[--port-range-max PORT\_RANGE\_MAX][--remote-ip-prefix RE

.<br>President for a more of advertise Select a port<br>None: 10.30.0.5<br>Web1: 10.30.0.2 Web2: 10.30.0.4

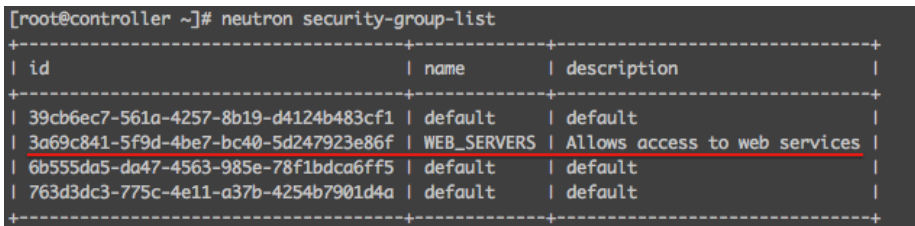

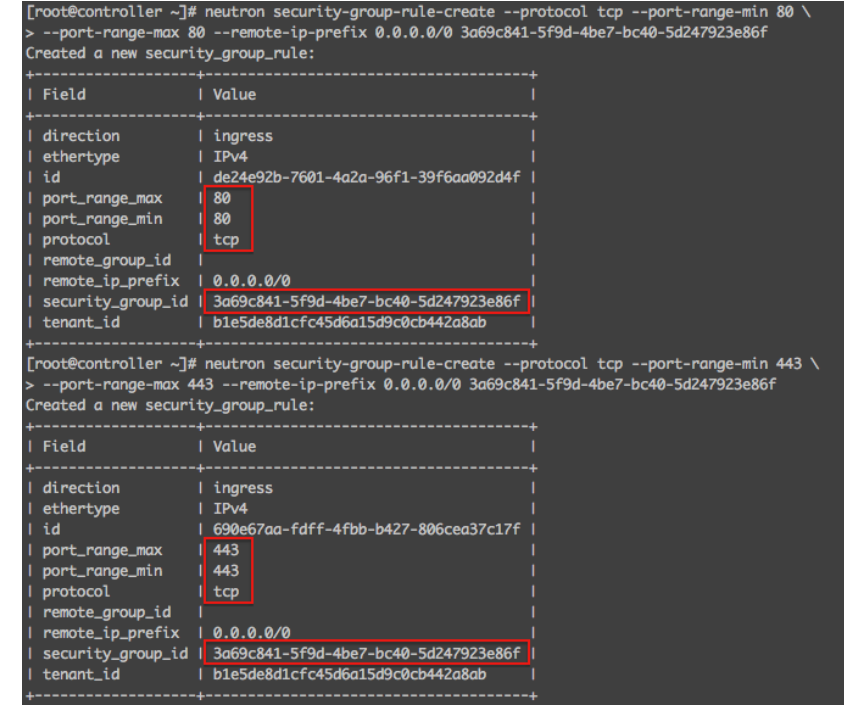

[root@controller ~]# neutron port-update c2a46367-100c-4d87-b2a5-e1ad7aa12324 \ > --security-group WEB\_SERVERS

Updated port: c2a46367-100c-4d87-b2a5-e1ad7aa12324

:INPUT ACCEPT [0:0] FORWARD ACCEPT [0:0] : OUTPUT ACCEPT [17:2586] :001F01 ACCL1 - L11.2000]<br>:neutron-filter-top - [0:0]<br>:neutron-linuxbri-FORWARD - [0:0] :neutron-linuxbri-INPUT - [0:0] :neutron-linuxbri-oc2a46367-1 - [0:0]<br>:neutron-linuxbri-sc2a46367-1 - [0:0] :neutron-linuxbri-sg-fallback - [0:0]<br>-A INPUT -j neutron-linuxbri-INPUT<br>-A INPUT -j neutron-linuxbri-INPUT<br>-A INPUT -m state --state RELATED,ESTABLISHED -j ACCEPT -A INFORMATION<br>-A INPUT -p icmp -j ACCEPT<br>-A INPUT -i lo -j ACCEPT -A INPUT -p tcp -m state --state NEW -m tcp --dport 22 -j ACCEPT -A INFORMARD -j neutron-filter-top<br>-A FORWARD -j neutron-filter-top<br>-A FORWARD -j neutron-linuxbri-FORWARD -A FORWARD -j neutron-linuxbri-FORWARD<br>-A OUTPUT -j neutron-filter-top<br>-A OUTPUT -j neutron-linuxbri-OUTPUT<br>-A NOTPUT -j neutron-linuxbri-OUTPUT<br>-A neutron-linuxbri-FORWARD -m physdev --physdev-out tapc2a46367-10 --physdev -A neutron-linuxbri-ic2a46367-1 -m state --state INVALID -j DROP<br>-A neutron-linuxbri-ic2a46367-1 -m state --state INVALID -j DROP<br>-A neutron-linuxbri-ic2a46367-1 -m state --state RELATED,ESTABLISHED -j RETURN -A neutron-linuxbri-ic2a46367-1 -p tcp -m tcp --dport 443 -j RETURN -A neutron-linuxbri-ic2a46367-1 -p tcp -m tcp --dport 443 -j RETURN<br>-A neutron-linuxbri-ic2a46367-1 -p tcp -m tcp --dport 80 -j RETURN<br>-A neutron-linuxbri-ic2a46367-1 -s 10.30.0.3/32 -p udp -m udp --sport 67 --dport 68 -j -A neutron-linuxbri-sc2a46367-1 -i DROP -A neutron-linuxori-scza4b3b/-1 -j DKUP<br>-A neutron-linuxbri-sg-chain -m physdev --physdev-out tapc2a46367-10 --physdev-is-bridged -j neutron-linuxbri-ic2a46367-1<br>-A neutron-linuxbri-sg-chain -m physdev --physdev-in tapc2a4 **COMMIT** # Completed on Fri Aug 22 19:25:47 2014

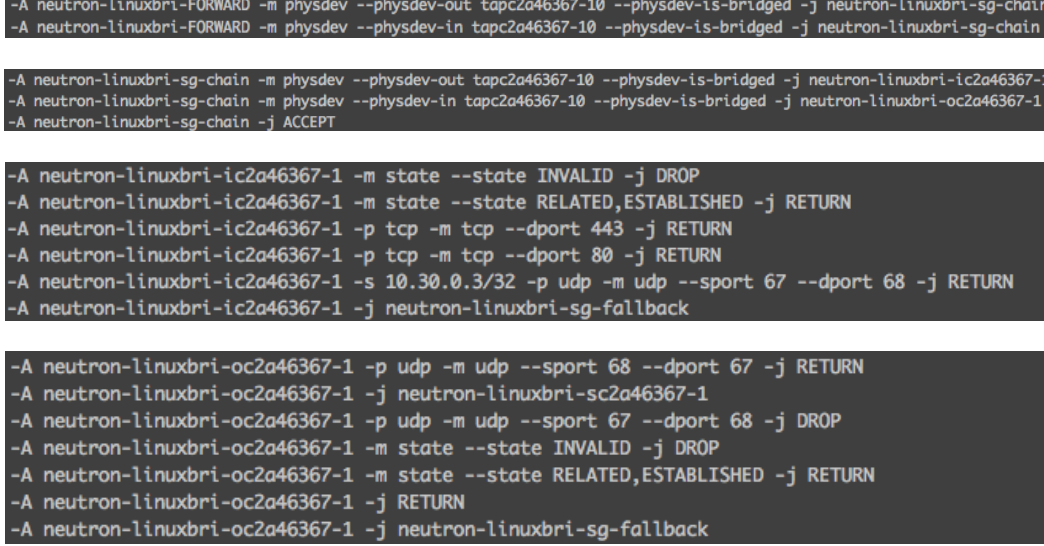

-A neutron-linuxbri-sc2a46367-1 -s 10.30.0.2/32 -m mac --mac-source FA:16:3E:BC:9A:A0 -j RETURN<br>-A neutron-linuxbri-sc2a46367-1 -j DROP

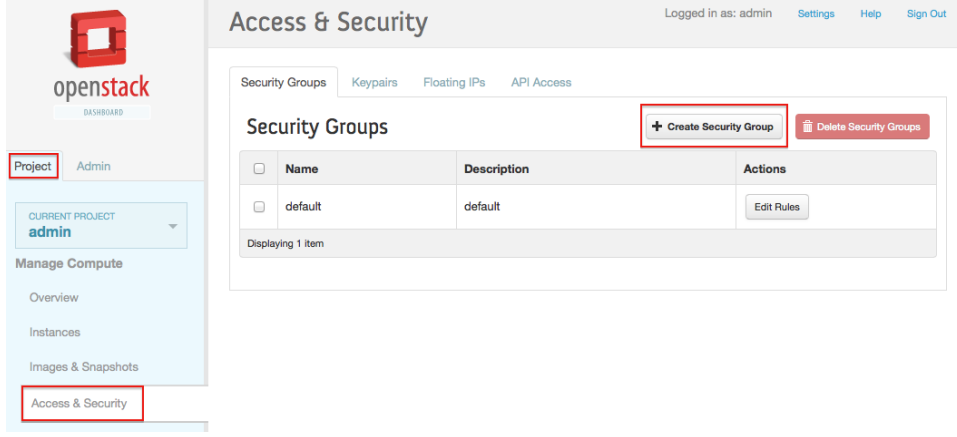

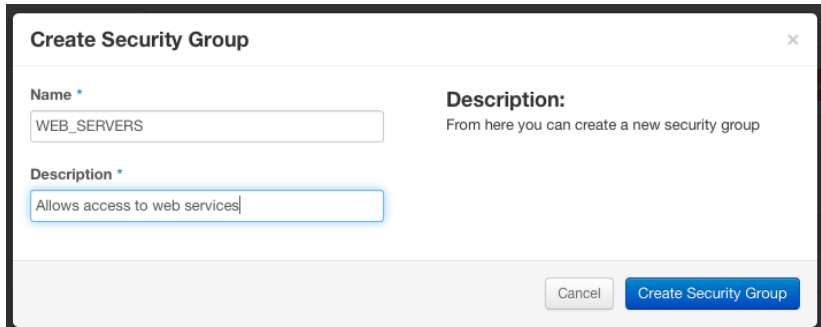

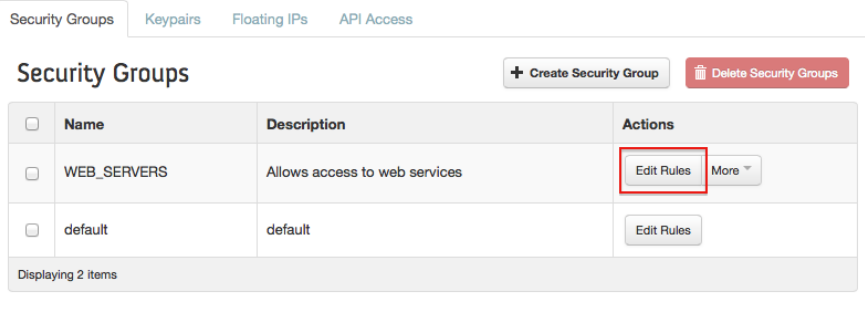

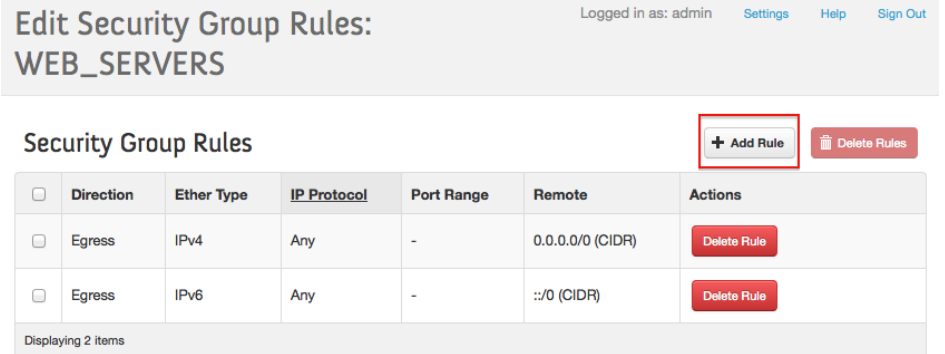

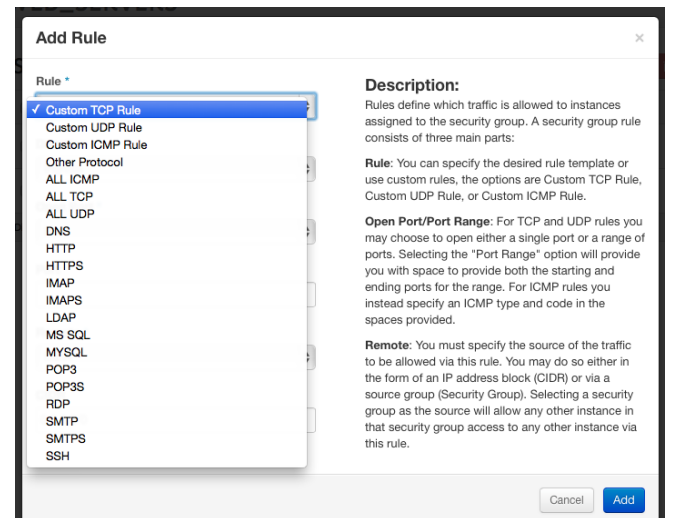

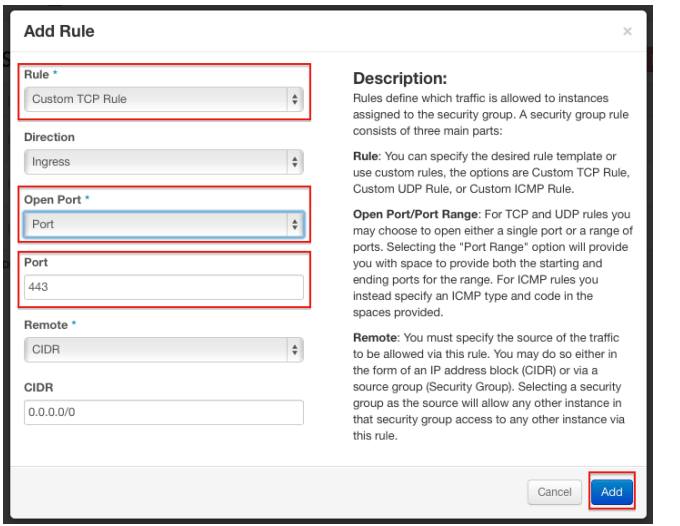

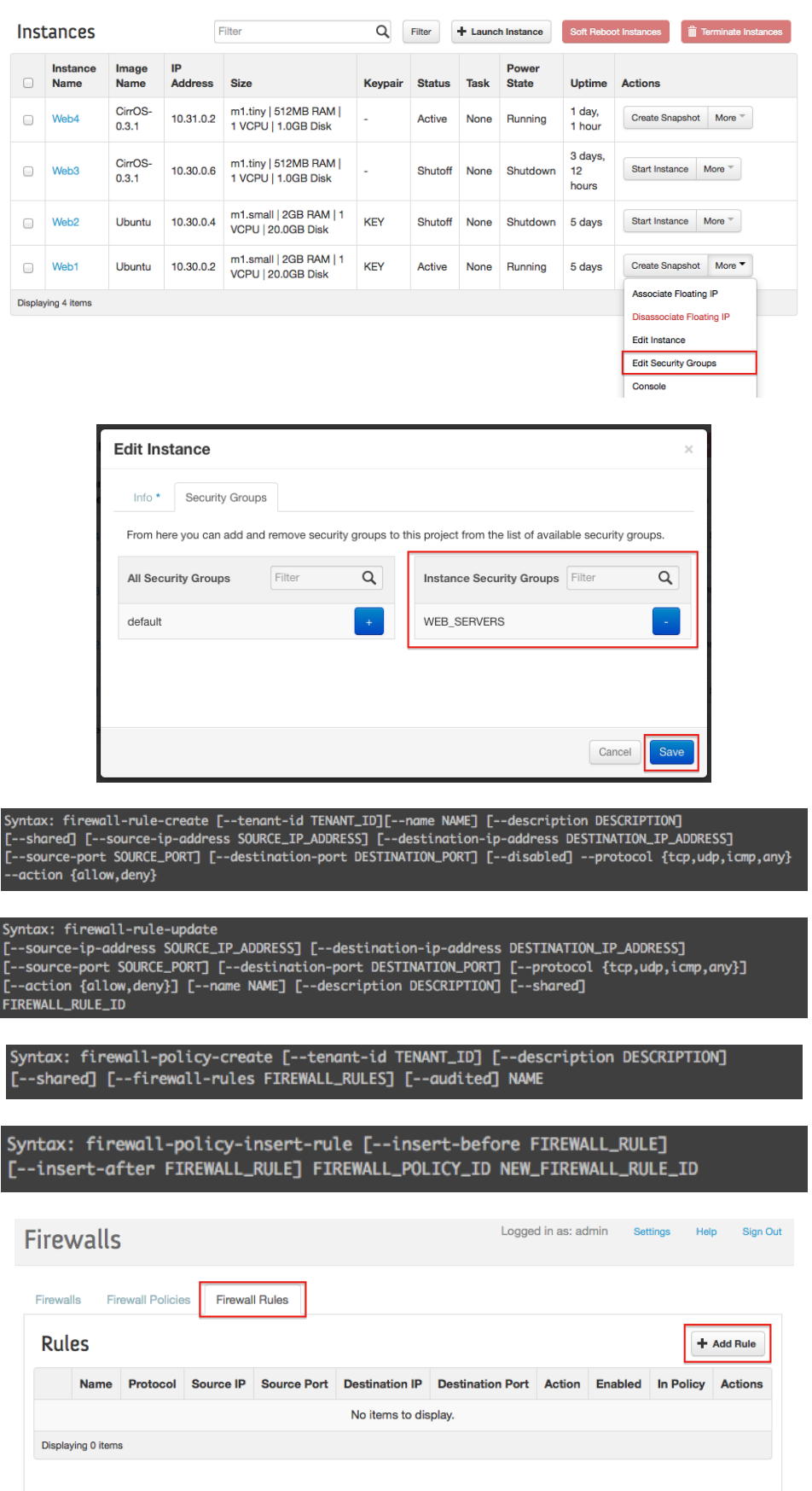

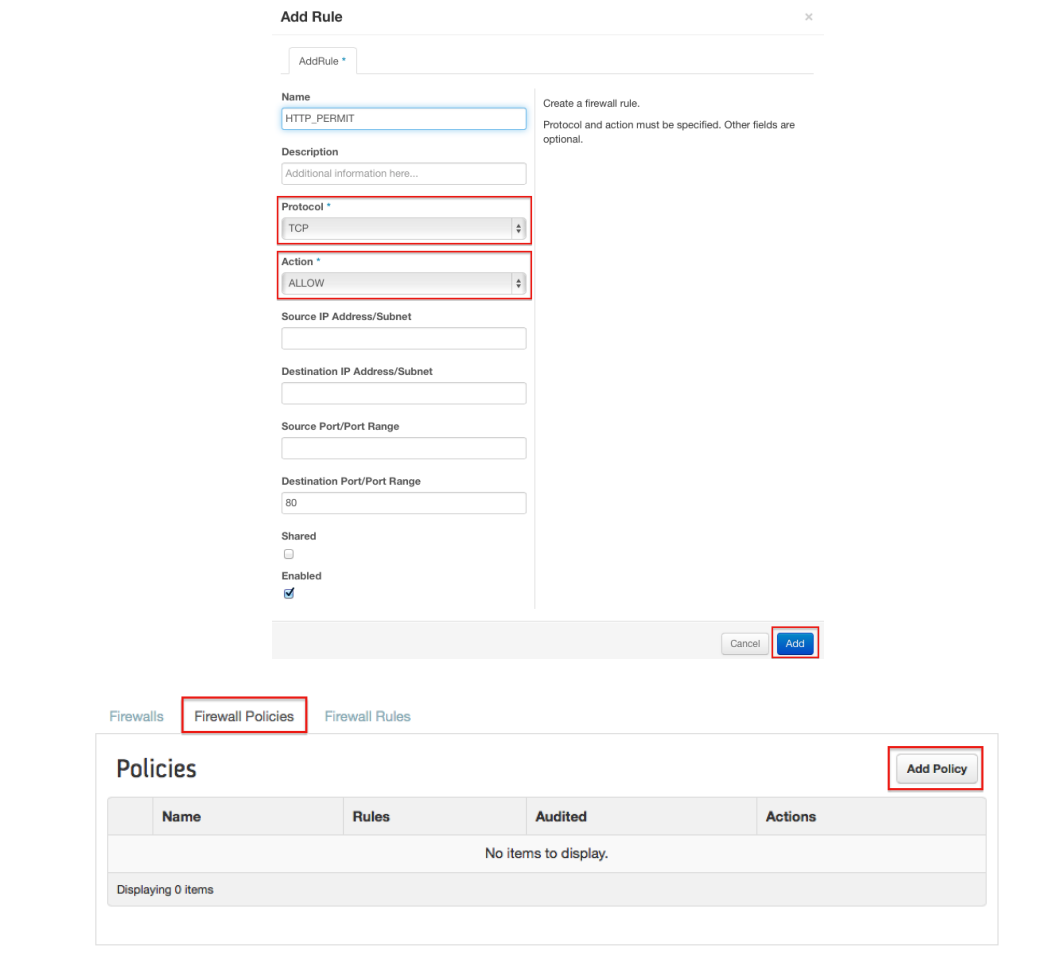

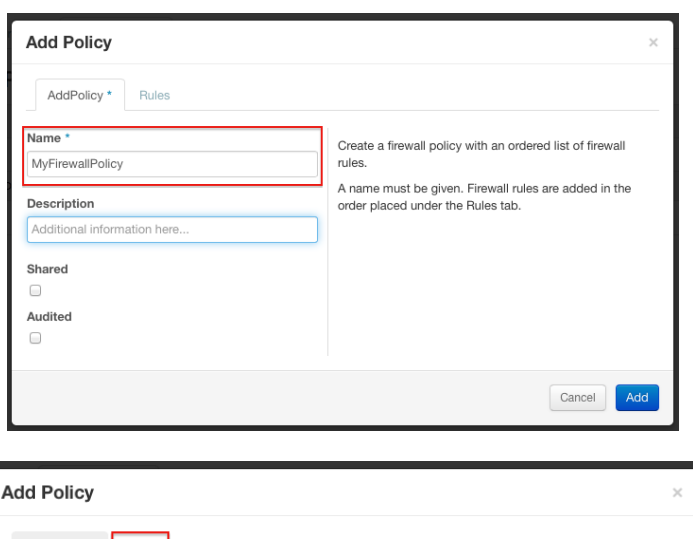

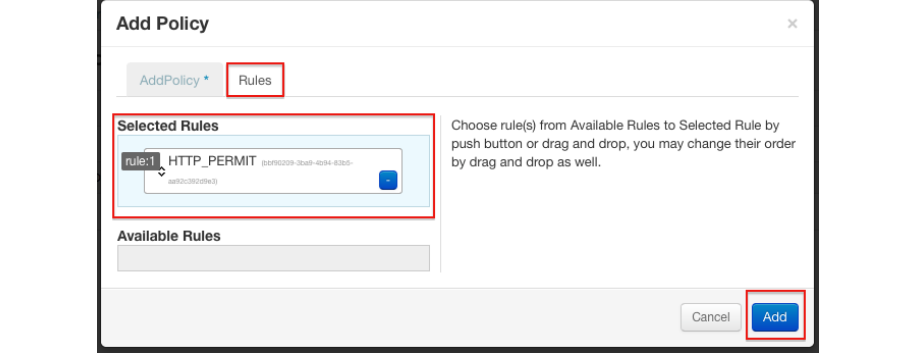

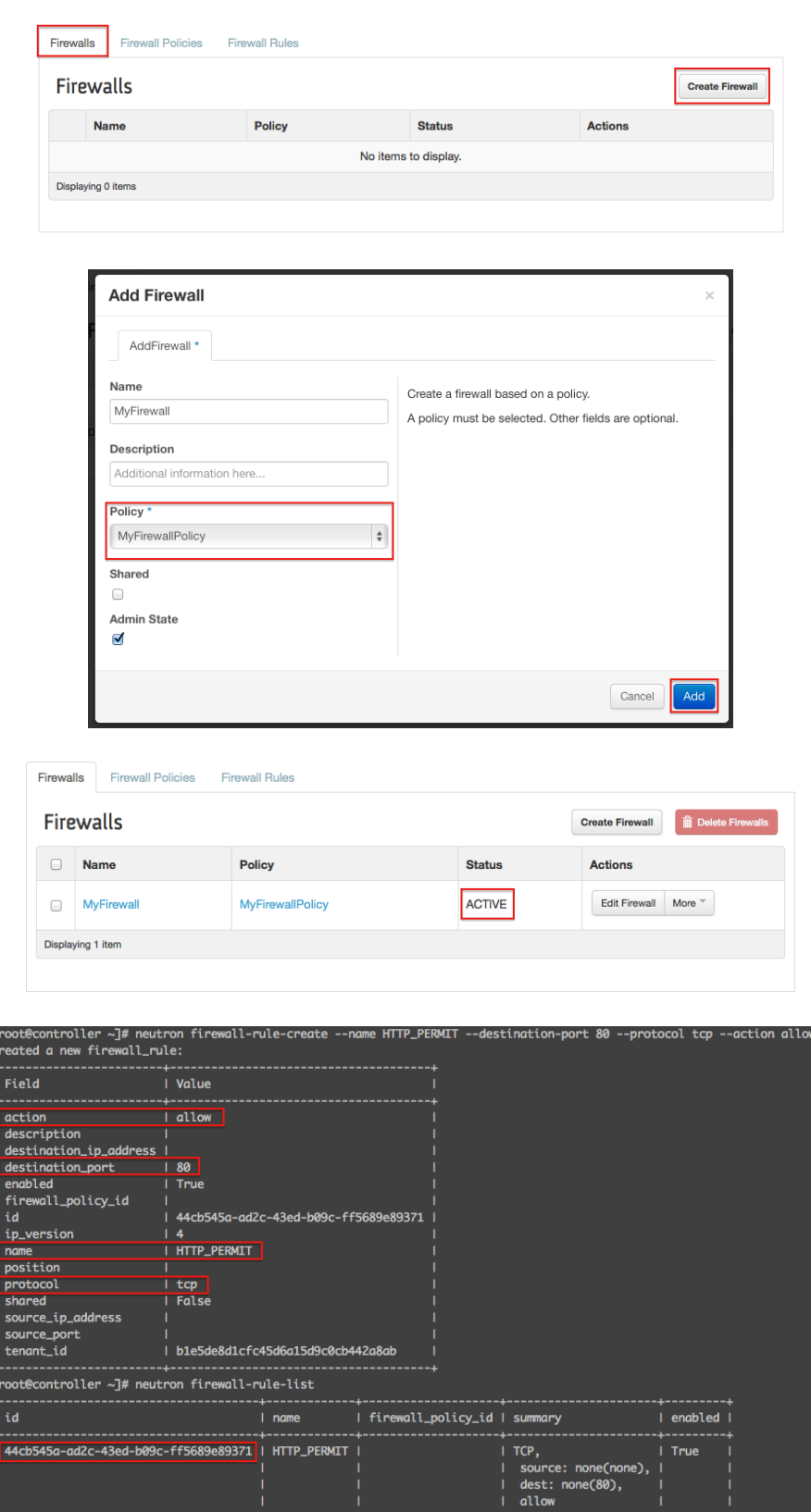

l<br>C

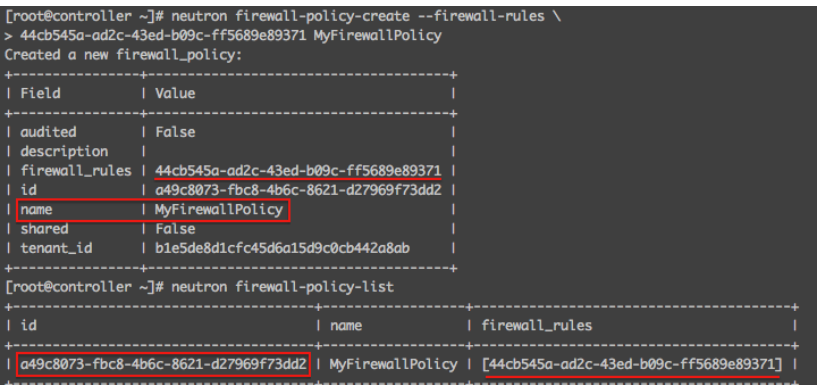

[root@controller ~]# neutron firewall-create --name MyFirewall \ > a49c8073-fbc8-4b6c-8621-d27969f73dd2 Created a new firewall:

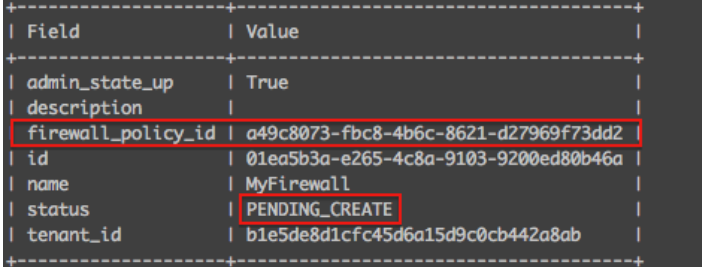

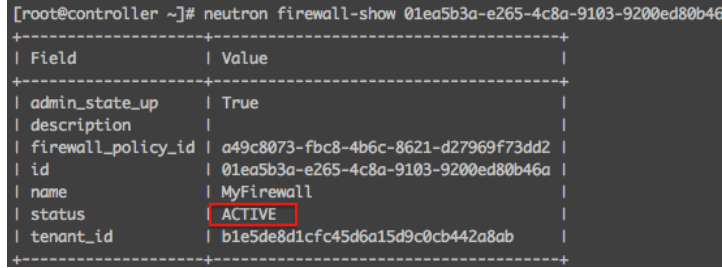

[root@controller init.d]# ip netns exec qrouter-0f720e65-13b9-45f3-b750-d8a3a1b18672 \<br>> iptables-save | sed -e '1,/\*filter/d'<br>:INPUT ACCEPT [0:0] : FORWARD ACCEPT [13466:12225870]<br>: FORWARD ACCEPT [13466:12225870] :neutron-filter-top - [0:0]<br>:neutron-13-agent-FORWARD - [0:0]<br>:neutron-13-agent-INPUT - [0:0] :neutron-13-agent-0UTPUT - [0:0]<br>:neutron-13-agent-0UTPUT - [0:0]<br>:neutron-13-agent-iv401ea5b3a - [0:0]<br>:neutron-13-agent-lva01ea5b3a - [0:0]<br>:neutron-13-agent-lva01ea5b3a - [0:0]<br>:neutron-13-agent-ov401ea5b3a - [0:0]<br>:neu  $:$ neutron-13-agent-OUTPUT -  $[0:\ 0]$ -A neutron-13-agent-inPUI -a IZ(.0.0.1/32 -p tcp -m tcp --aport 969/ -j ACCEPI<br>-A neutron-13-agent-inwas-defau -j DROP<br>-A neutron-13-agent-inv401ea5b3a -m state --state INVALID -j DROP<br>-A neutron-13-agent-inv401ea5b3a -m s **COMMIT** # Completed on Sat Aug 23 22:27:41 2014

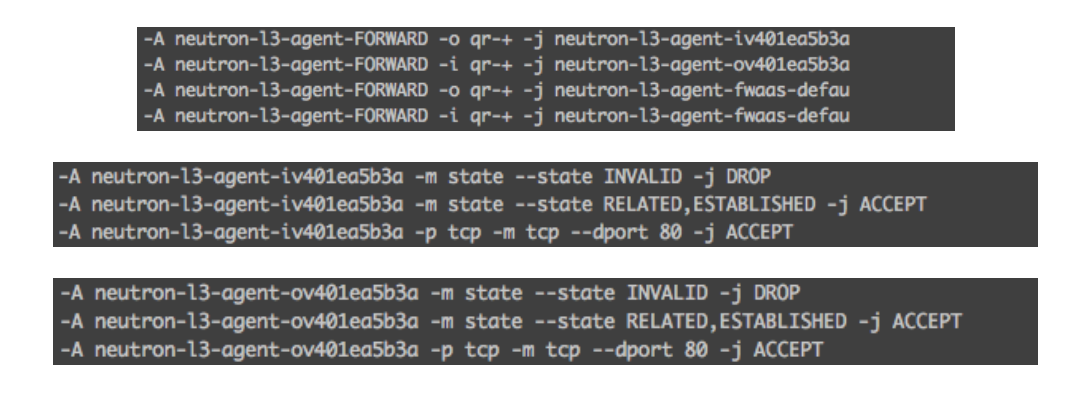

## Appendix A – Additional Neutron Commands

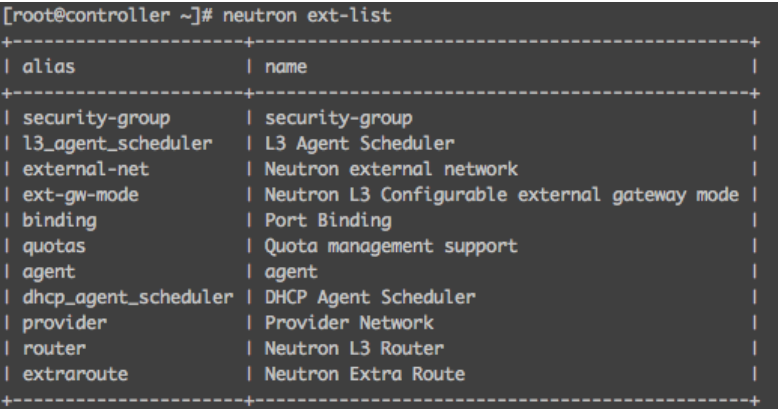

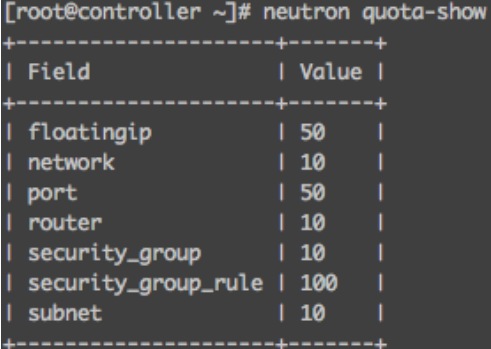

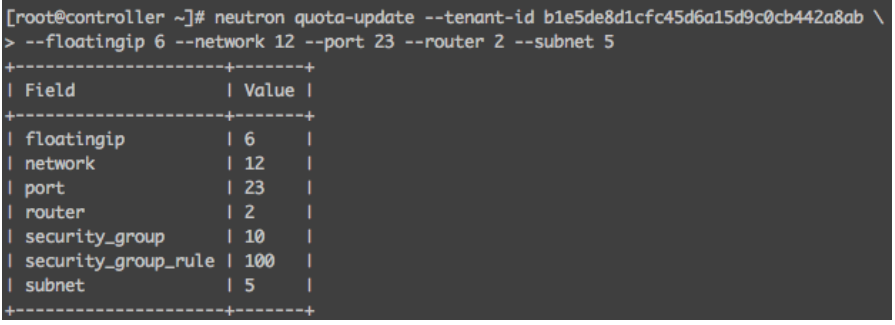

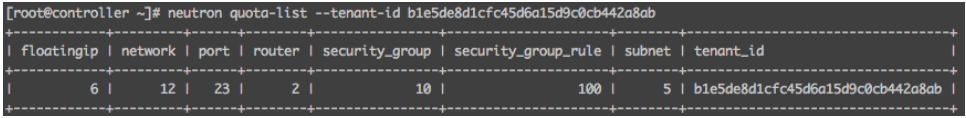